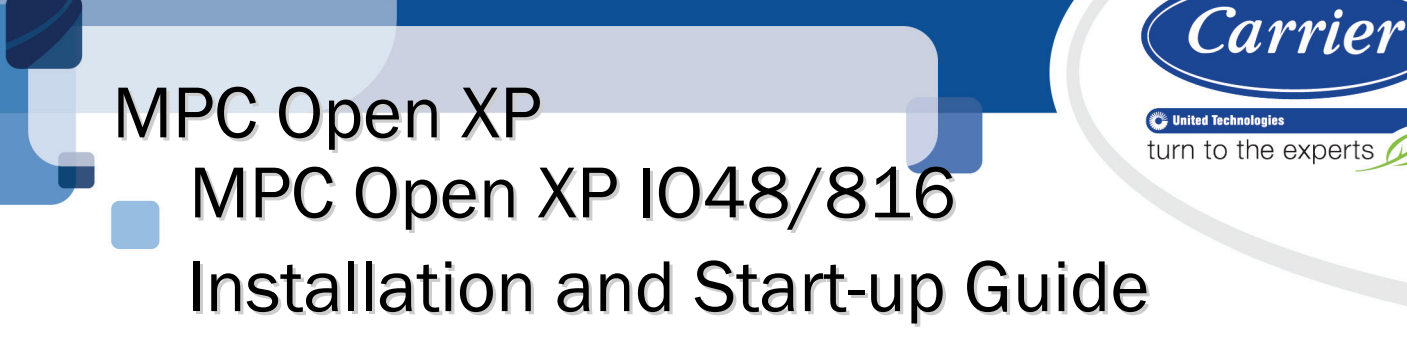

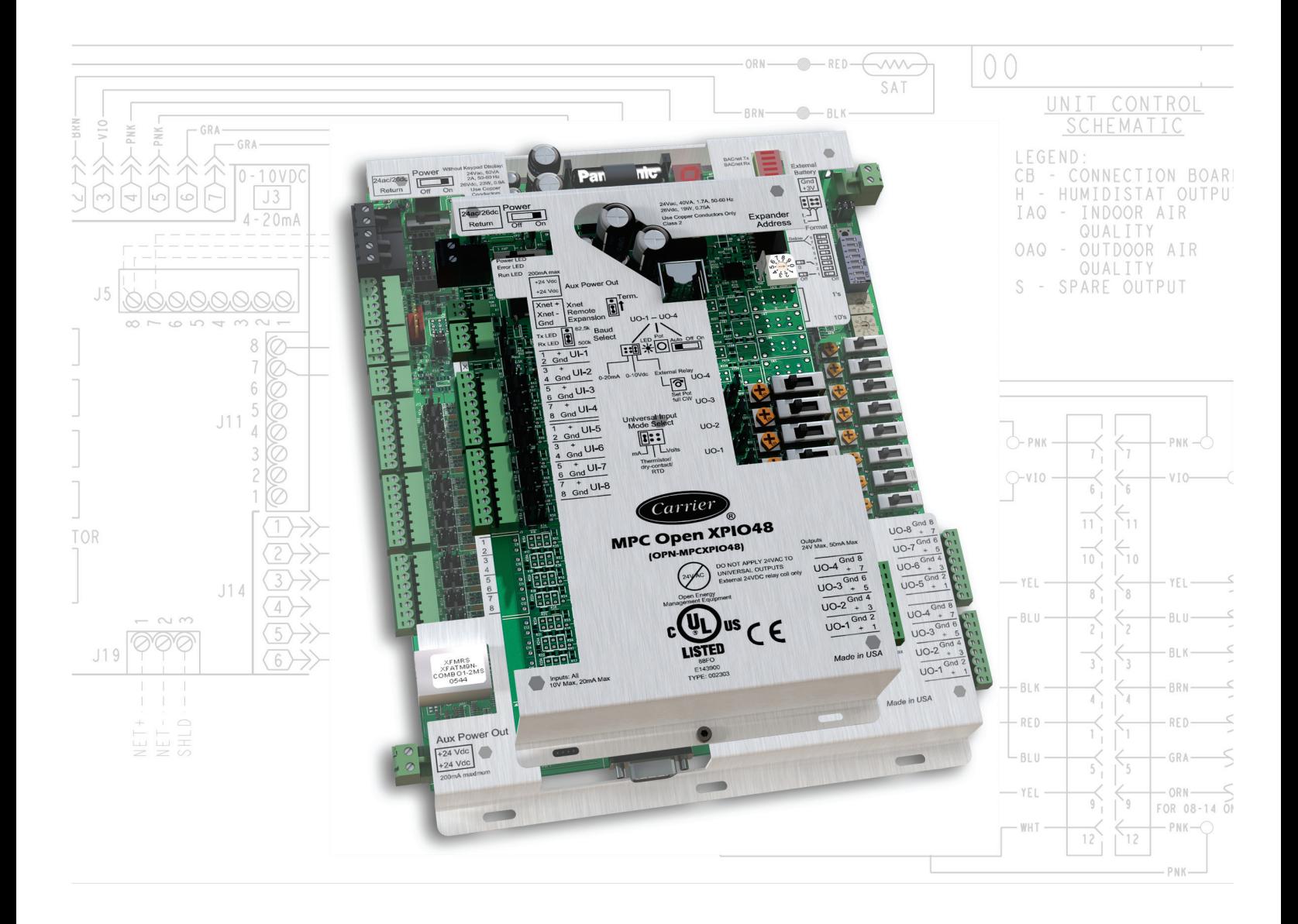

Verify that you have the most current version of this document from www.hvacpartners.com or your local Carrier office.

Important changes are listed in **Document revision history** at the end of this document.

CARRIER CORPORATION ©2017. All rights reserved throughout the world. i-Vu is a registered trademark of Carrier Corporation. All other trademarks are the property of their respective owners.

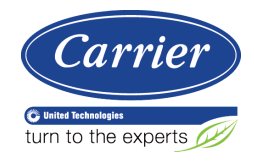

# **Contents**

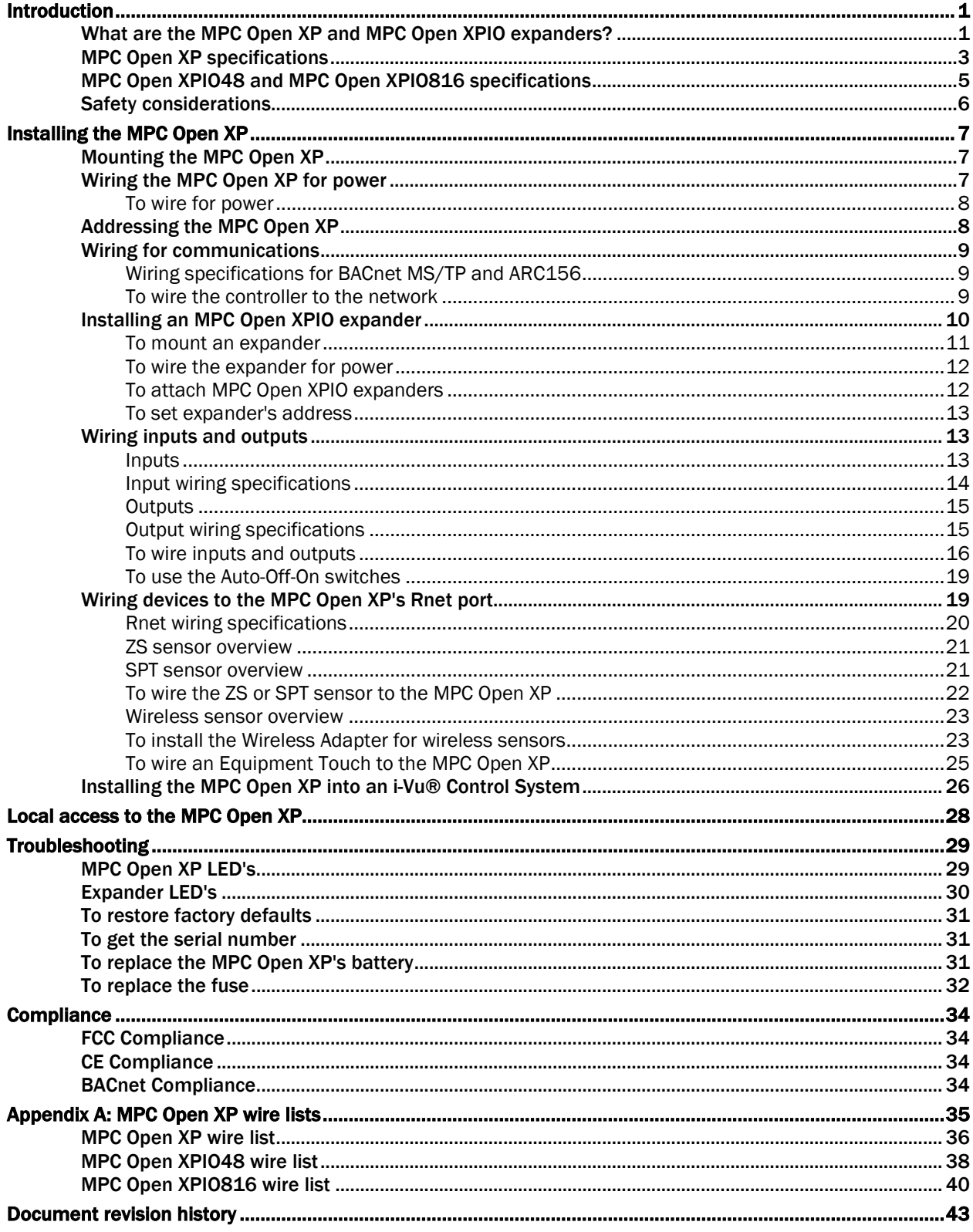

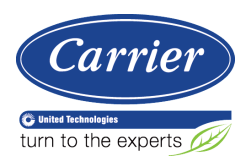

# <span id="page-4-0"></span>Introduction

# <span id="page-4-1"></span>What are the MPC Open XP and MPC Open XPIO expanders?

The Multipurpose Controller Open XP (MPC Open XP - #OPN-MPCXP) provides monitoring and control for a variety of HVAC system applications. The MPC Open XP supports multiple I/O configurations for both common and custom HVAC control and connects to up to 20 field points directly (8 outputs and 12 inputs).

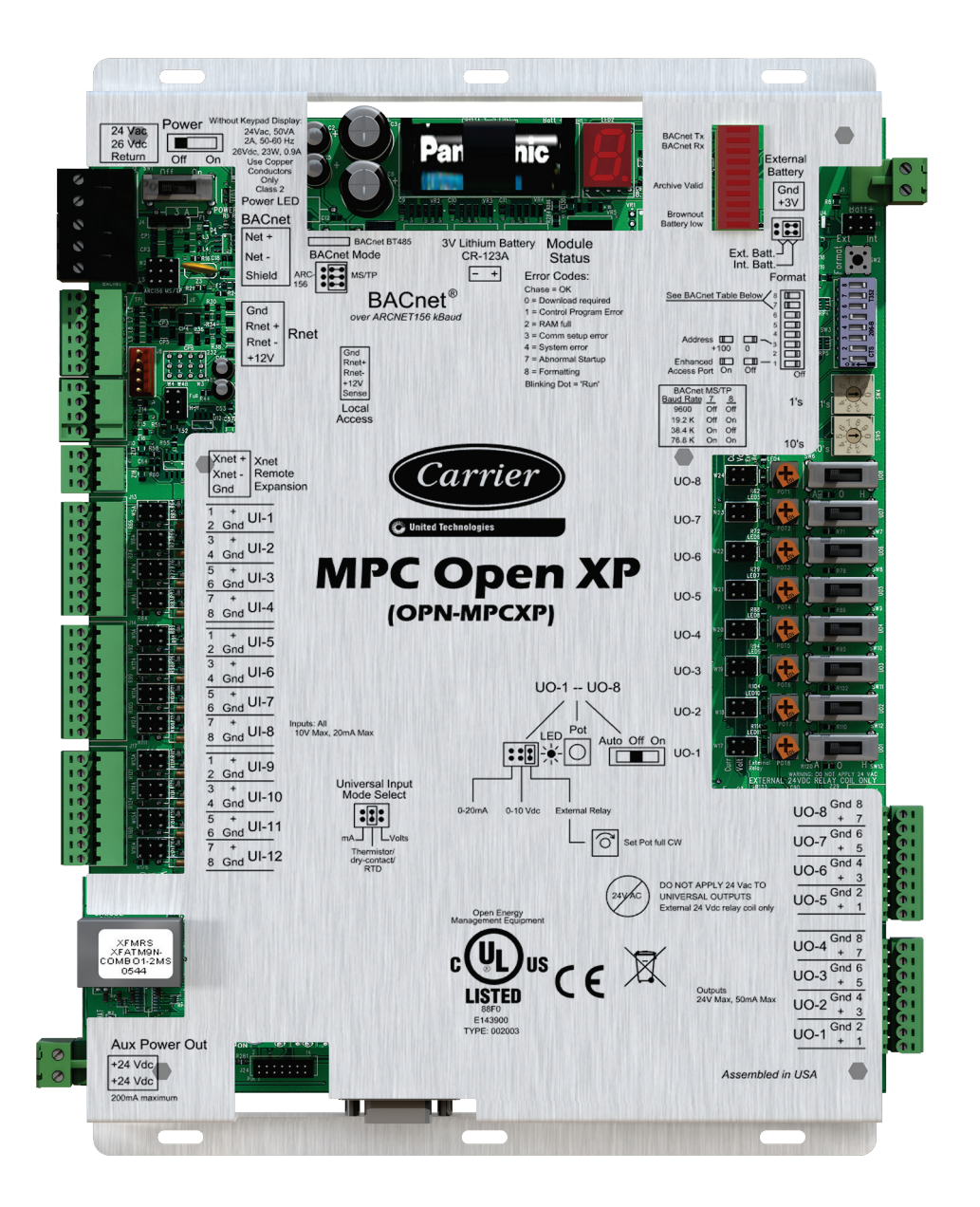

MPC Open XP<br>MPC Open XP IO48/816 Installation and Start-up Guide

Carrier Proprietary and Confidential CARRIER CORPORATION ©2017<br>All rights reserved

The MPC Open XPIO48 (#OPN-MPCXPIO48) and MPC Open XPIO816 (#OPN-MPCXPIO816) are expanders that connect to the expandable MPC Open XP to increase the number of inputs and outputs. To add inputs or outputs to the MPC Open XP, you can attach up to 3 expanders, using any combination of MPC Open XPIO48 and/or MPC Open XPIO816 expanders connected to the Xnet.

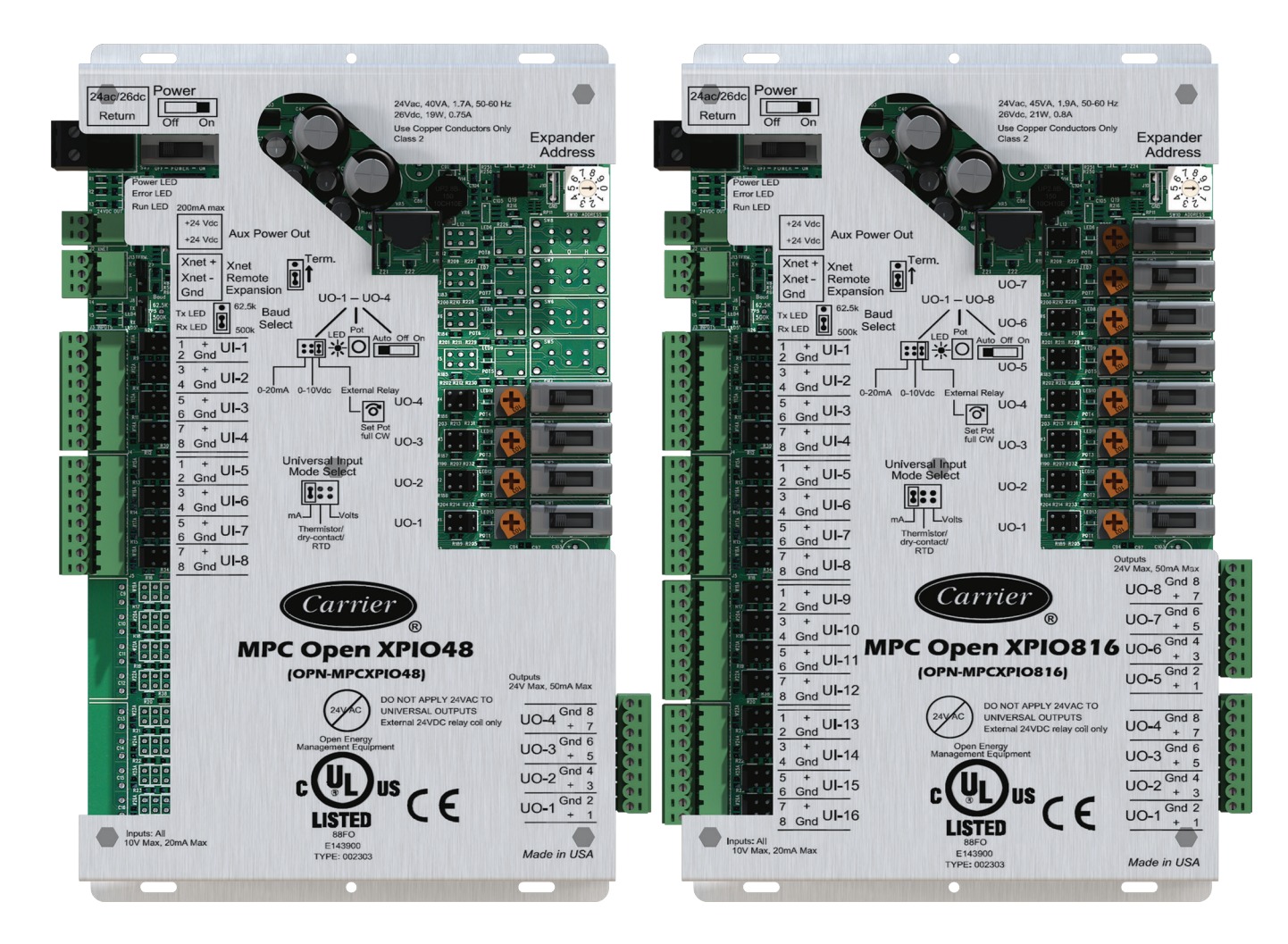

# <span id="page-6-0"></span>MPC Open XP specifications

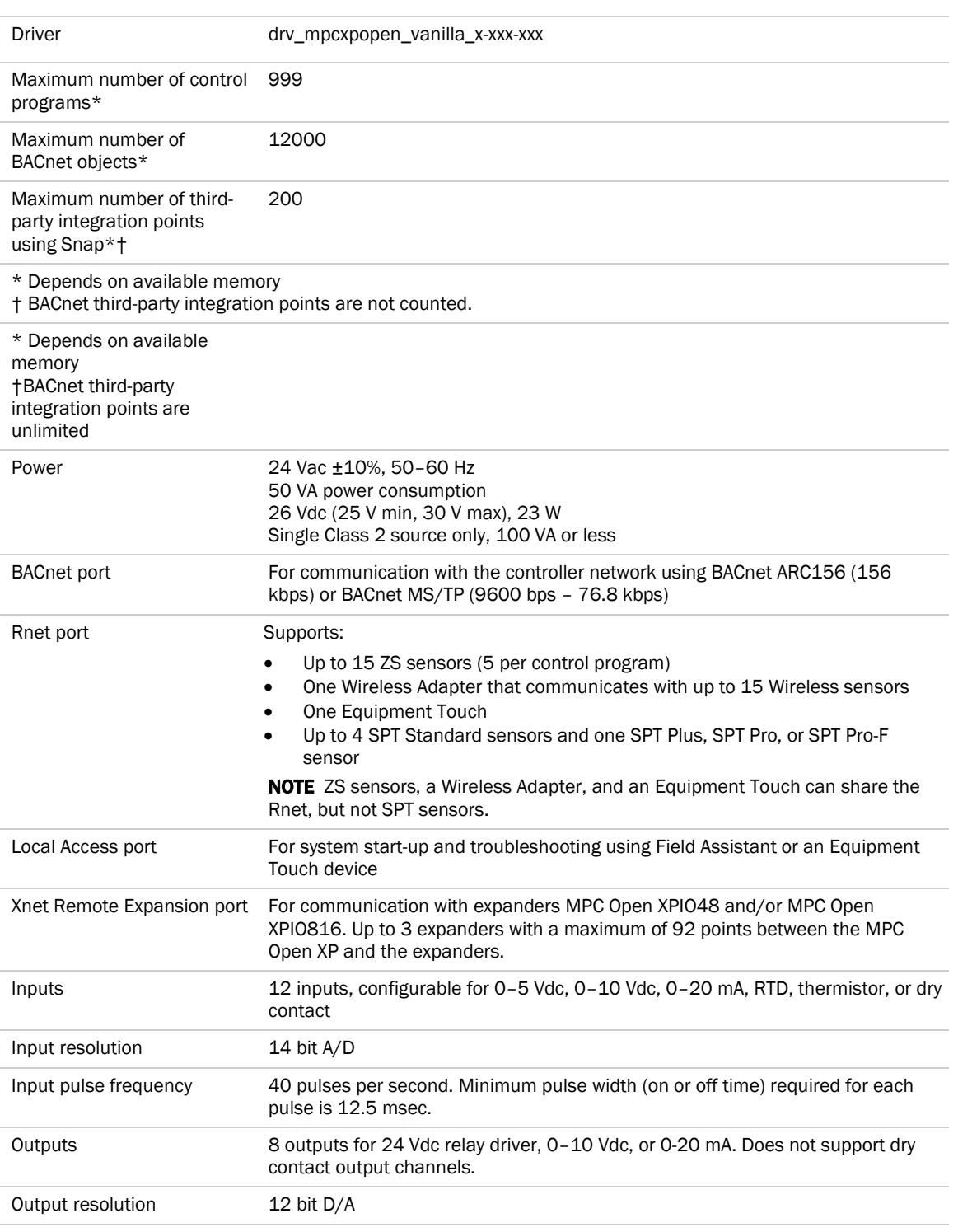

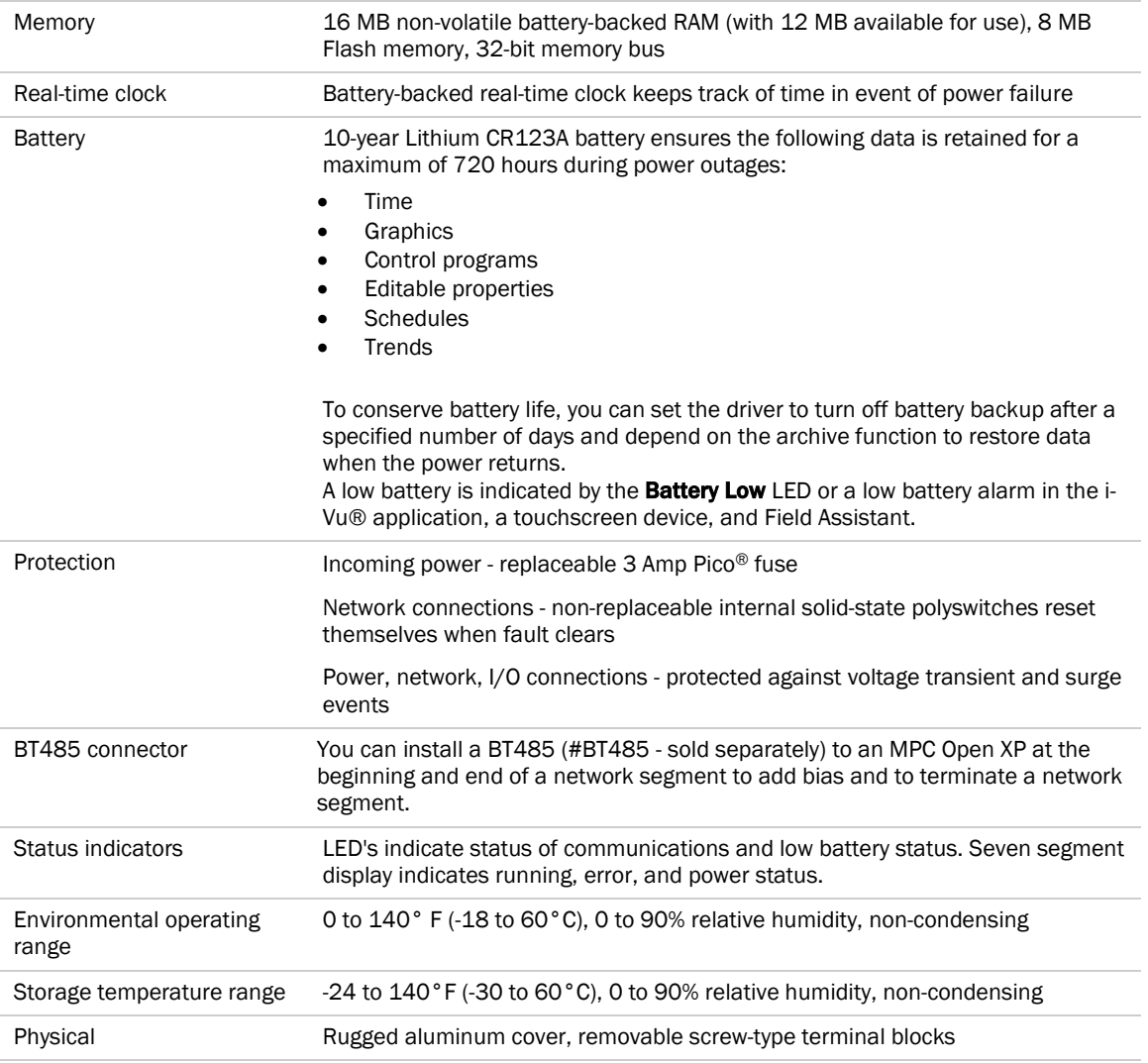

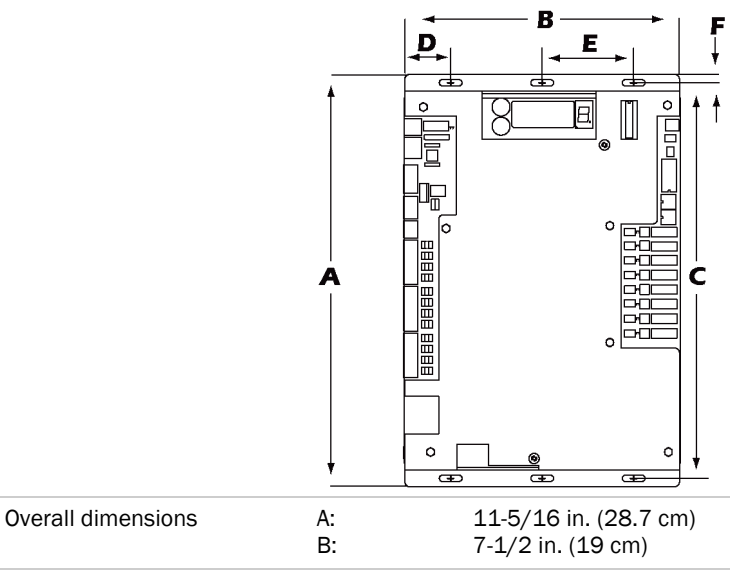

MPC Open XP<br>MPC Open XP IO48/816<br>Installation and Start-up Guide

Carrier Proprietary and Confidential

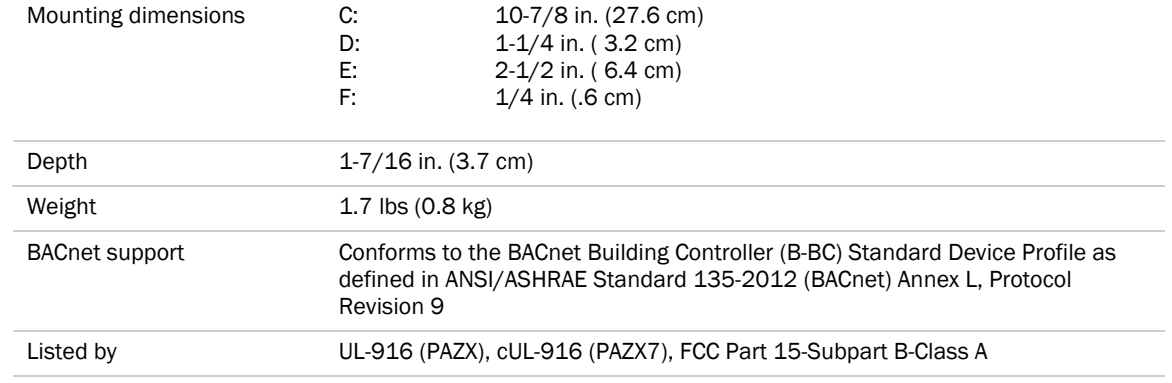

# <span id="page-8-0"></span>MPC Open XPIO48 and MPC Open XPIO816 specifications

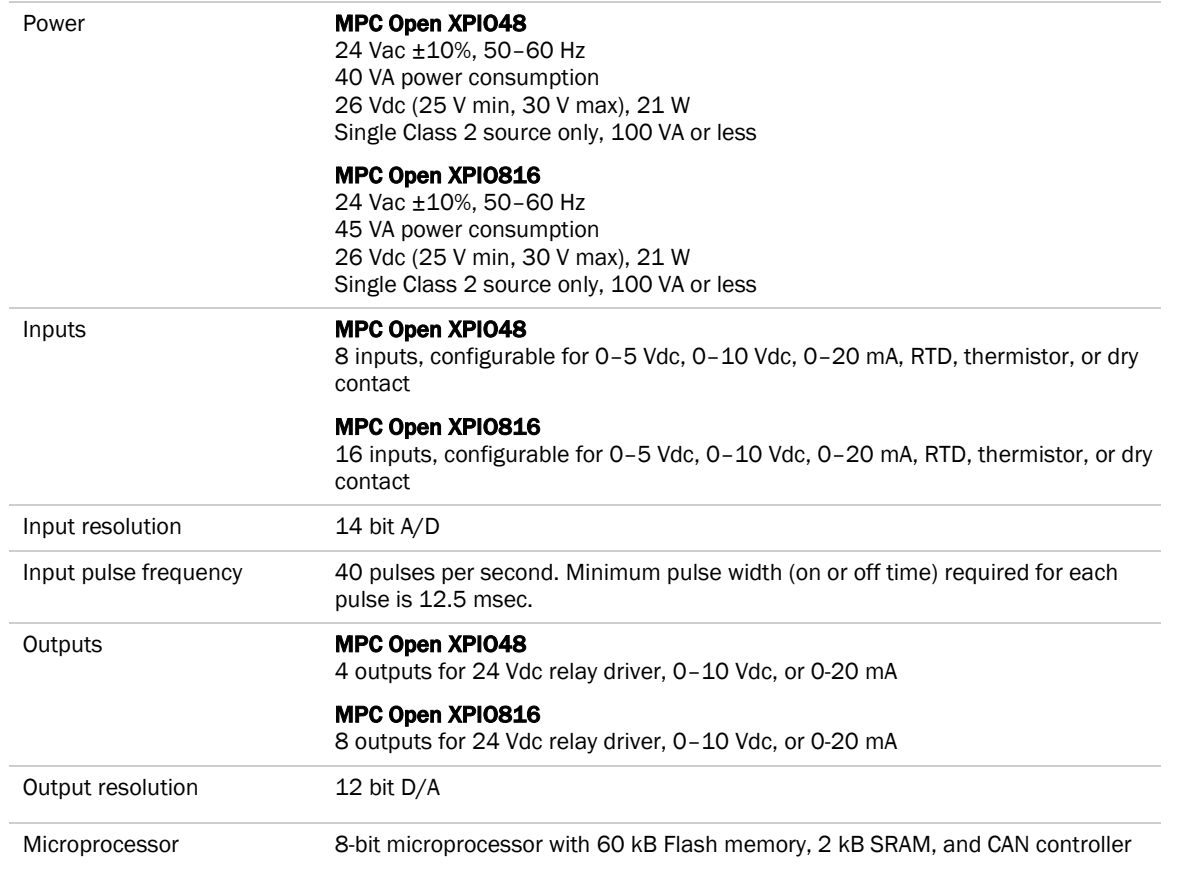

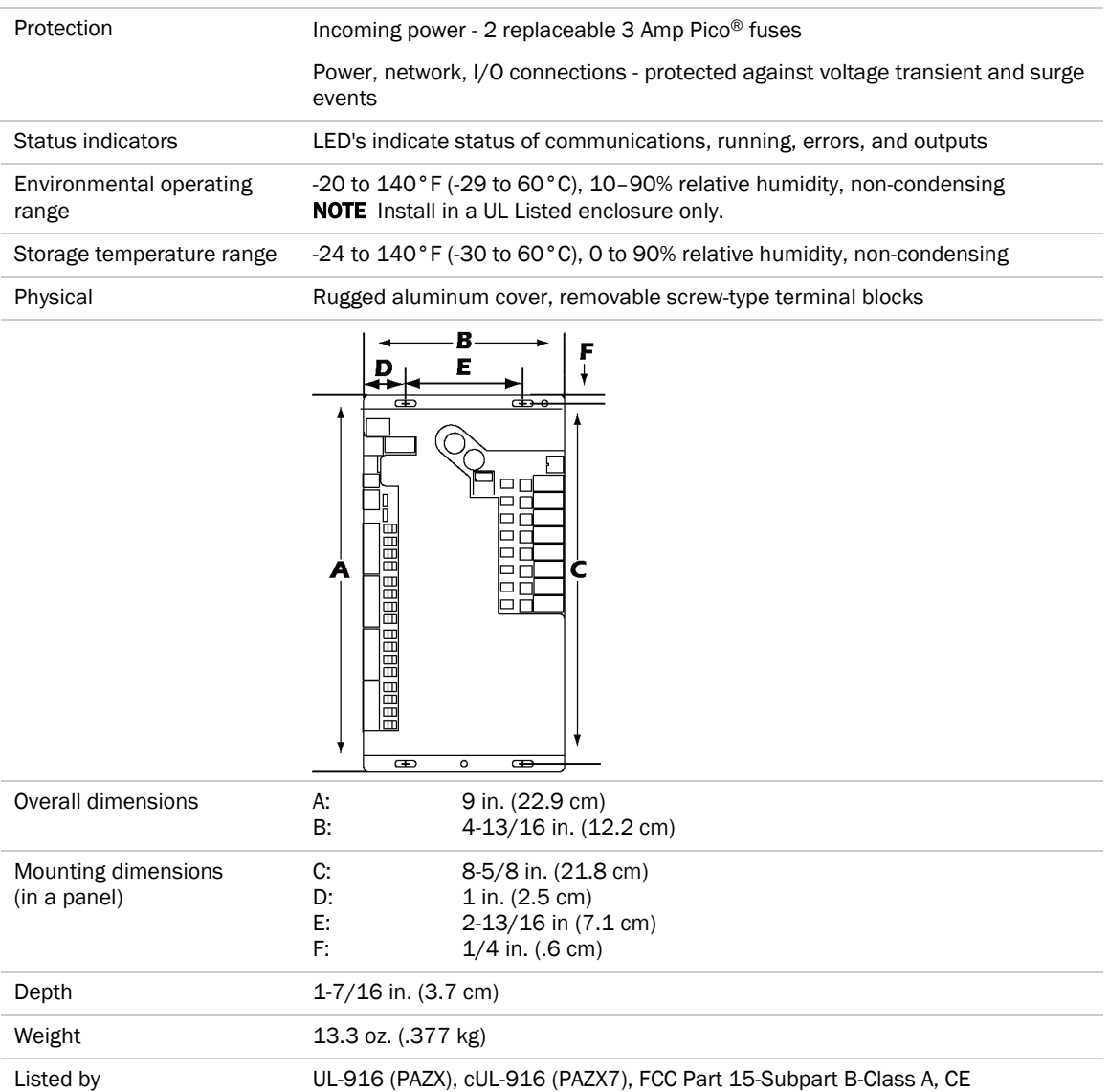

# <span id="page-9-0"></span>Safety considerations

 $\blacktriangle$ WARNING Disconnect electrical power to the MPC Open XP before wiring it. Failure to follow this warning could cause electrical shock, personal injury, or damage to the controller.

# <span id="page-10-0"></span>Installing the MPC Open XP

To install the MPC Open XP:

- **1** *Mount the controller* (page [7\)](#page-10-1).
- **2** *Wire the controller for power* (page [7\)](#page-10-2).
- **3** *Set the controller's address* (pag[e 8\)](#page-11-1).
- **4** *Wire the controller to the BACnet MS/TP or BACnet ARC156 network* (page [9\)](#page-12-0).
- **5** *Wire expanders to the controller* (pag[e 10\)](#page-13-0).
- **6** *Wire inputs and outputs* (pag[e 13\)](#page-16-1).
- **7** *Wire devices to the Rnet port* (pag[e 19\).](#page-22-1)

## <span id="page-10-1"></span>Mounting the MPC Open XP

# **H** WARNING

When you handle the MPC Open XP:

- Do not contaminate the printed circuit board with fingerprints, moisture, or any foreign material.
- Do not touch components or leads.
- Handle the board by its edges.
- Isolate from high voltage or electrostatic discharge.
- Ensure that you are properly grounded.

Screw the MPC Open XP into an enclosed panel using the mounting slots on the cover plate. Leave about 2 in. (5 cm) on each side of the controller for wiring. See mounting dimensions in Specifications.

If using expanders, see *Installing an expander* (page [10\)](#page-13-0) before mounting the controller.

## <span id="page-10-2"></span>Wiring the MPC Open XP for power

WARNING Do not apply line voltage (mains voltage) to the controller's ports and terminals.

# CAUTIONS

- The MPC Open XP is powered by a Class 2 power source. Take appropriate isolation measures when mounting it in a control panel where non-Class 2 circuits are present.
- Carrier controllers can share a power supply as long as you:
	- Maintain the same polarity.
	- Use the power supply only for Carrier controllers.

## <span id="page-11-0"></span>To wire for power

- Turn off the MPC Open XP's power switch to prevent it from powering up before you can verify the correct voltage.
- Remove primary power from the 24 Vac transformer.
- Pull the screw terminal connector from the controller's power terminals labeled Return and 24 Vac/26 Vdc.
- Connect the transformer wires to the screw terminal connector.
- Apply primary power to the transformer.
- Measure the voltage at the controller's power screw terminal connector to verify that the voltage is within the operating range of 21.6 - 26.4 Vac.
- Insert the screw terminal connector into the controller's power terminals.
- Turn on the MPC Open XP's power switch.
- Verify that the Power LED is on and the Run LED is blinking.

## <span id="page-11-1"></span>Addressing the MPC Open XP

The MPC Open XP's two rotary switches determine its MAC address when it is placed on a BACnet MS/TP network. The rotary switches define the MAC address portion of the device's BACnet address, which is composed of the network address and the MAC address.

- Turn on the controller's power.
- Using the rotary switches, set the controller's address. Set the Tens (10's) switch to the tens digit of the address, and set the **Ones (1's)** switch to the ones digit.

**EXAMPLE** If the controller's address is 25, point the arrow on the Tens (10's) switch to 2 and the arrow on the **Ones**  $(1's)$  switch to 5.

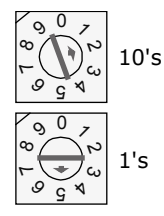

Turn on the controller's power.

NOTE The controller reads the address each time you apply power to it.

CAUTION The factory default setting is 00 and must be changed to successfully install your MPC Open XP.

## <span id="page-12-0"></span>Wiring for communications

The MPC Open XP communicates using BACnet on the following types of network segments:

- MS/TP communicating at 9600 bps, 19.2 kbps, 38.4 kbps, or 76.8 kbps
- ARC156 communicating at 156 kbps

NOTE For more networking details, see the *Open Controller Network Wiring Installation Guide*.

## <span id="page-12-1"></span>Wiring specifications for BACnet MS/TP and ARC156

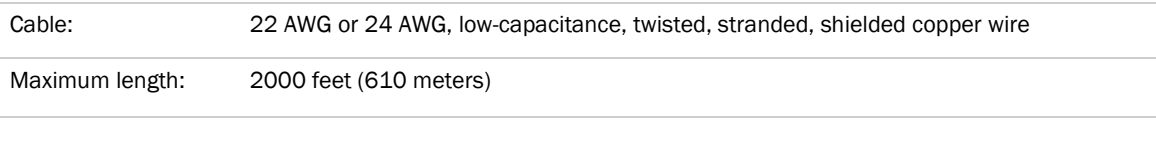

WARNING Do not apply line voltage (mains voltage) to the controller's ports and terminals.

## <span id="page-12-2"></span>To wire the controller to the network

- **1** Pull the screw terminal connector from the controller's power terminals labeled 24 Vac/26 Vdc and Return (Ground).
- **2** Check the communications wiring for shorts and grounds.
- **3** Connect the communications wiring to the controller's screw terminals labeled Net +, Net -, and Shield. **NOTE** Use the same polarity throughout the network segment.
- **4** Set the communication type and baud rate.

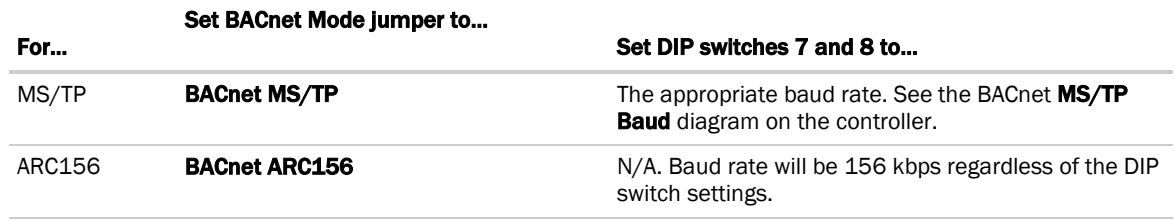

NOTE Use the same baud rate for all controllers on the network segment.

- **5** Wire the controllers on a BACnet MS/TP or BACnet ARC156 network segment in a daisy-chain configuration.
- **6** Install a BT485 on the first and last controller on a network segment to add bias and prevent signal distortions due to echoing.

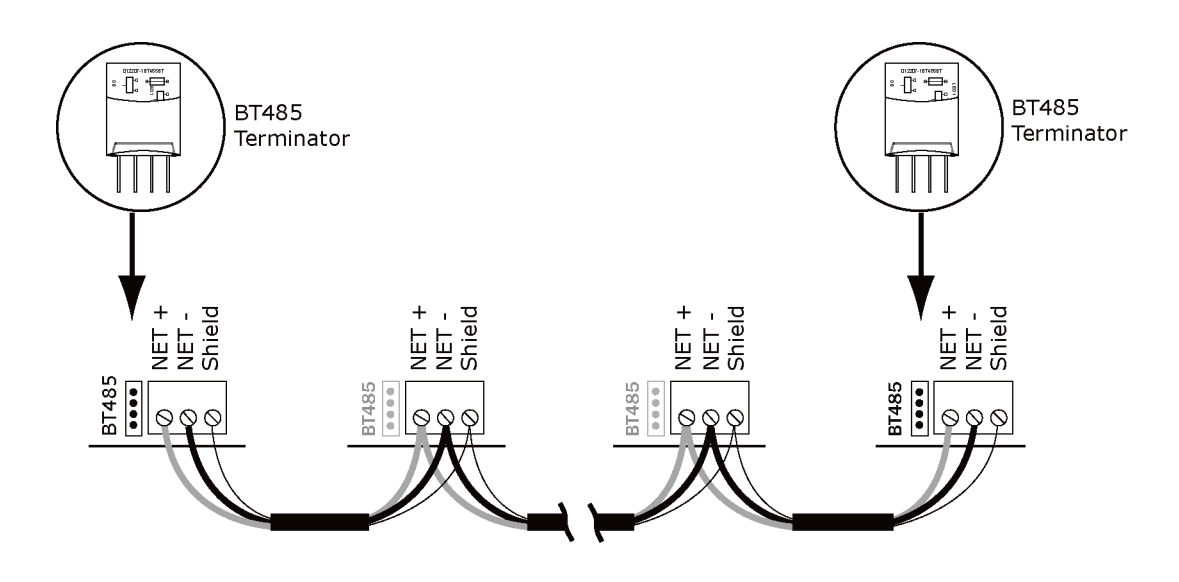

- **7** Insert the power screw terminal connector into the MPC Open XP's power terminals.
- **8** Turn on the MPC Open XP's power.
- **9** Verify communication with the network by viewing a Module Status report in the i-Vu® interface.

See the *Open Controller Network Wiring Guide* for more details.

# <span id="page-13-0"></span>Installing an MPC Open XPIO expander

To install the MPC Open XPIO48 and/or the MPC Open XPIO816:

- **1** *Mount the expander* (pag[e 11\)](#page-14-0).
- **2** *Wire the expander for power* (pag[e 12\)](#page-15-0).
- **3** *Attach the expander* (pag[e 12\)](#page-15-1).
- **4** *Address the expander* (page [13\)](#page-16-0).
- **5** *Wire inputs and outputs* (pag[e 13\)](#page-16-1).

## <span id="page-14-0"></span>To mount an expander

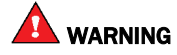

When you handle the expander:

- Do not contaminate the printed circuit board with fingerprints, moisture, or any foreign material.
- Do not touch components or leads.
- Handle the board by its edges.
- Isolate from high voltage or electrostatic discharge.
- Ensure that you are properly grounded.

Wiring restrictions for connecting the expander to the MPC Open XP

- Maximum length: 100 feet (30 meters)
- 22 or 24 AWG, low-capacitance, twisted, stranded, shielded copper wire

You can mount the expander in one of the following locations:

• On top of a MPC Open XP, using the two allen cap screws provided. Connect Gnd to Gnd, Xnet- to Xnet-, Xnet+ to Xnet+.

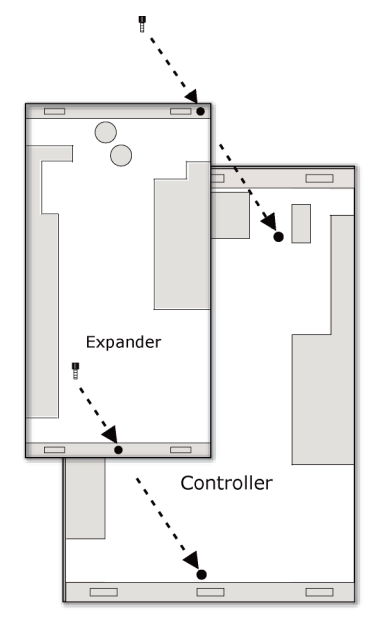

• Beside the MPC Open XP, by screwing the expander into an enclosed panel using the mounting slots on the coverplate. Leave about 2 in. (5 cm) on each side of the expander for wiring. Mounting hole dimensions 1.5" from the left (width) by 10.2" (height). Connect Gnd to Gnd, Xnet- to Xnet-, Xnet+ to Xnet+. You can mount the expander up to 100 ft away from the controller.

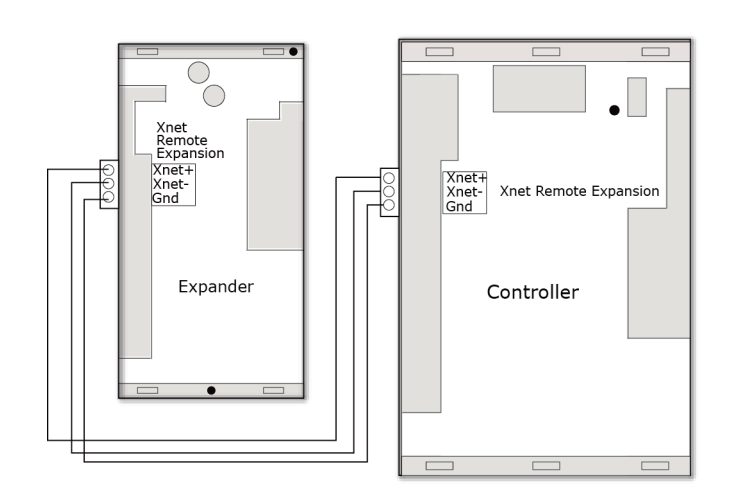

## <span id="page-15-0"></span>To wire the expander for power

## CAUTIONS

- The expanders are powered by a Class 2 power source. Take appropriate isolation measures when mounting it in a control panel where non-Class 2 circuits are present.
- For the MPC Open XP to recognize an attached expander, you must turn on the expander before you turn on the controller.
- **1** Verify that the expander's power switch is in the Off position.
- **2** Connect the 24 Vac power source to the 24 Vac/26 Vdc and Return terminals, being sure to maintain proper polarity if power is being shared.
- **3** Turn on the expander's power switch.
- **4** Verify that the expander's Power LED is on and the Run LED is blinking.

## <span id="page-15-1"></span>To attach MPC Open XPIO expanders

**1** Wire the MPC Open XP's Xnet Remote Expansion port to the same port on the expander.

Connect:

- Gnd to Gnd
- Xnet- to Xnet-
- Xnet+ to Xnet+

NOTE To use more than one expander, wire their Xnet Remote Expansion ports together in a daisy-chain configuration. The MPC Open XP must be the first device on the expander network.

- **2** Set the Xnet baud rate to 500 kbps in the i-Vu® interface on the driver's **Xnet** page.
- **3** If the expander network has more than one expander, place the Term jumper in the down position or remove it from all expanders except the one at the end of the expander network. The Term jumper must be in the up position on the expander at the end of the network.

## <span id="page-16-0"></span>To set expander's address

You must give the expanders an address that is unique on the expander network.

- **1** If wired for power, turn off the expander's power and the attached MPC Open XP's power.
- **2** Set the expander's address on the rotary switch.

**EXAMPLE** If the controller's address is 2, point the arrow on the switch to 2.

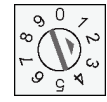

NOTE The MPC Open XP can have a maximum of 3 expanders. You MUST address the expanders as 1, 2, and 3. Higher addresses will not work.

**3** Turn on the expander's power, then turn on the attached MPC Open XP's power. The MPC Open XP reads the powered expander's address each time you turn on the MPC Open XP.

CAUTION The first time the controller communicates with an expander, it triggers a software download. This may occur if the expander(s) are blank (not a normal condition) and in cases where the controller's driver has been updated. During that time, the red Error LED and the green Run LED on the expander(s) flash in sequence. This process may take several minutes to complete. Do not disconnect power or communications wiring during this download.

## <span id="page-16-1"></span>Wiring inputs and outputs

WARNING Do not apply line voltage (mains voltage) to the controller's ports and terminals.

See *Appendix A* (pag[e 35\)](#page-38-0) to print a blank wire list.

### <span id="page-16-2"></span>Inputs

The MPC Open XP and expanders have universal inputs that accept the signal types described below.

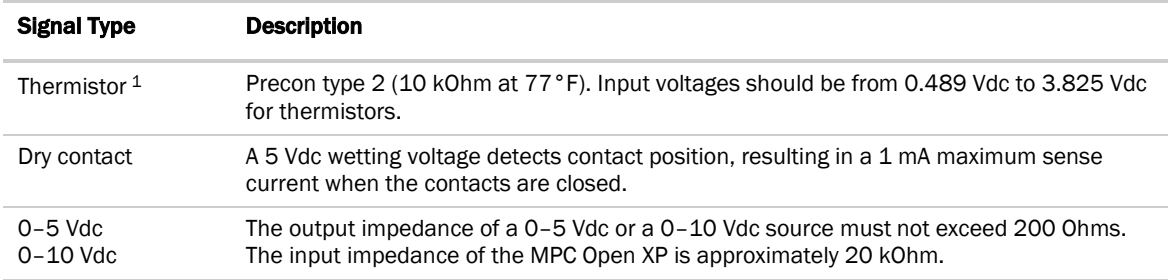

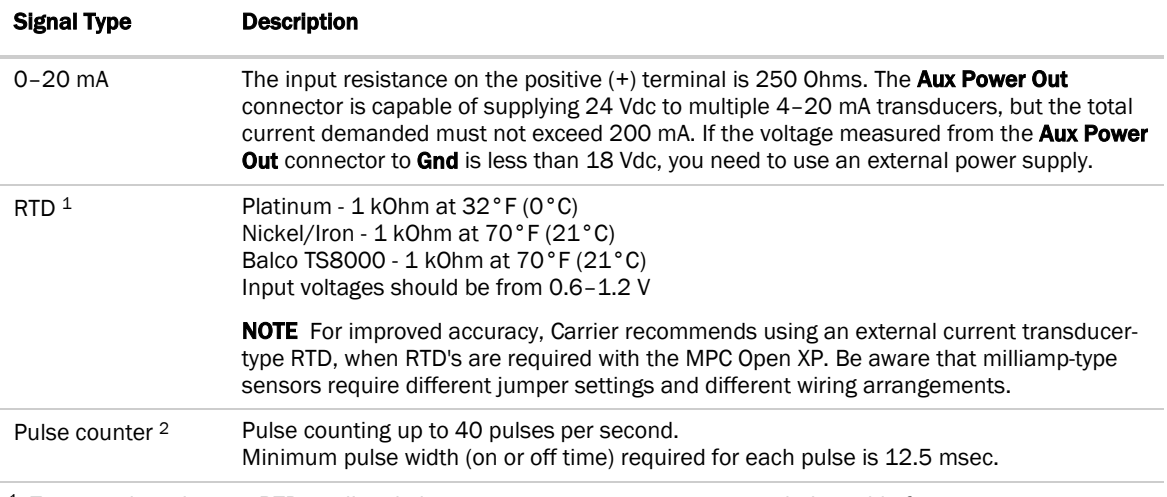

<sup>1</sup> To use a thermistor or RTD not listed above, you can set up a custom translation table for your sensor.

<sup>2</sup> The MPC Open XP can perform pulse counting for dry contact or voltage inputs if you assign the input to a Pulse to Analog Input microblock.

NOTE If you have one or more RTD's connected to the inputs, the total current draw of all Thermistor, RTD, and Dry contact devices wired to the inputs should not exceed 10 mA. Exceeding this limit affects the accuracy of the RTD's. Use the following approximations as a reference:

- 10 kOhm Thermistor draws approximately 0.334 mA.
- 1 kOhm RTD draws approximately 0.834 mA.
- Dry contact draws approximately 1 mA.

For example, if using an expander with 12 RTD's connected to the inputs, the remaining 4 inputs cannot be used. This assumes negligible wiring impedance (<10 Ohms) for each RTD input, with up to 100 feet of 22 AWG cable.

## <span id="page-17-0"></span>Input wiring specifications

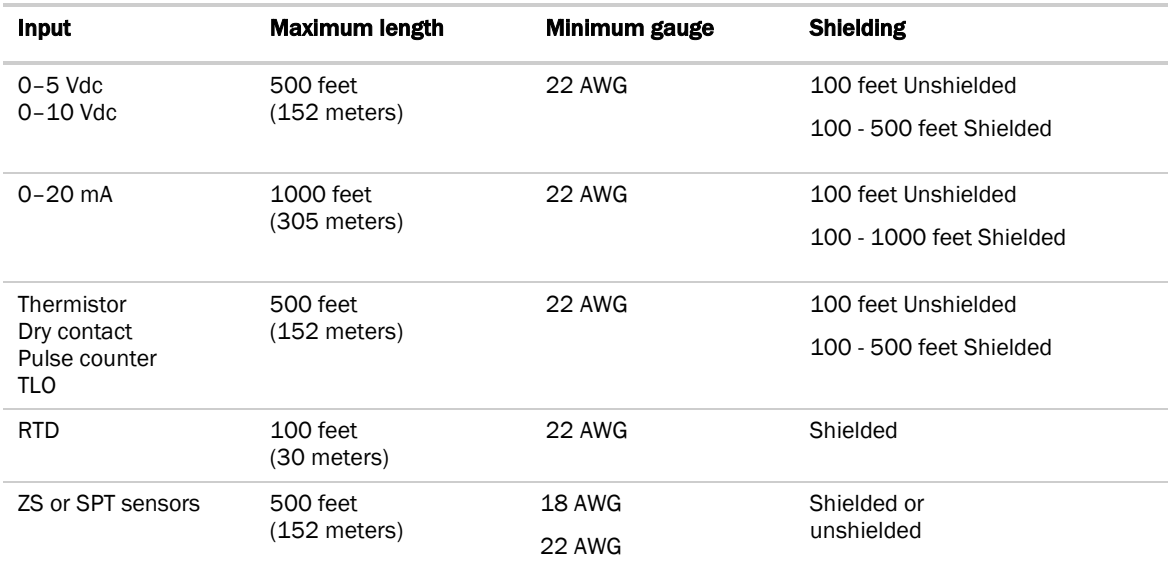

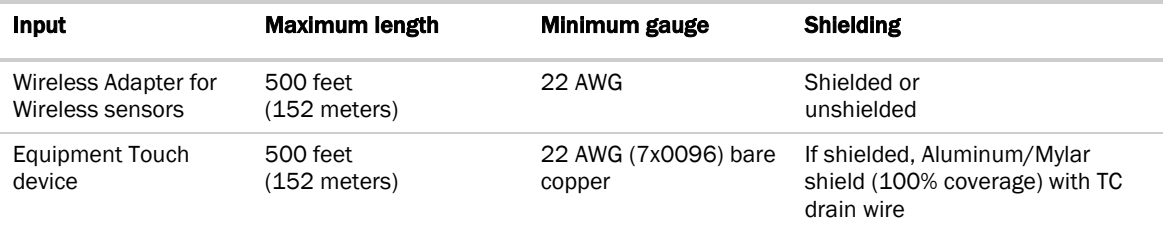

### <span id="page-18-0"></span>**Outputs**

The MPC Open XP and expanders have universal outputs that you can use as binary outputs or analog outputs. The outputs support:

- driving external 24 Vdc relays
- 0-10 Vdc devices
- 0-20 mA devices

**WARNING** Binary outputs are powered, 24 Vdc channels. Dry contact binary outputs are not supported in this product line. Do NOT apply 24 Vac to these universal outputs.

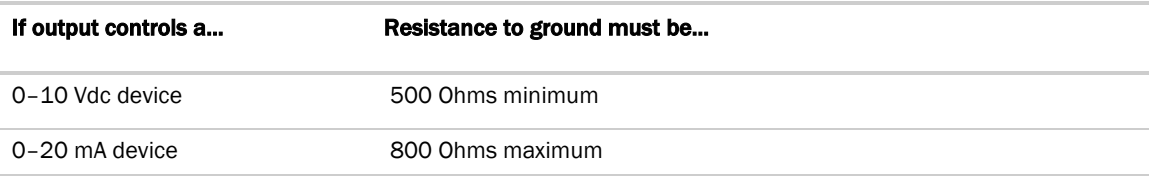

#### NOTES

- The device must share the same ground as the controller.
- The total output current from all outputs and the **Aux Power Out** connection must not exceed:

500 mA at 115°F 300 mA at 140°F

For temperatures above 115°F, use the following equation to calculate the total current at 8 mA per degree:

500mA - ((max. expected temp. - 115°F) \* 8mA)

## <span id="page-18-1"></span>Output wiring specifications

To size output wiring, consider the following:

- Total loop distance from the power supply to the controller, and then to the controlled device NOTE Include the total distance of actual wire. For 2-conductor wires, this is twice the cable length.
- Acceptable voltage drop in the wire from the controller to the controlled device
- Resistance (Ohms) of the chosen wire gauge
- Maximum current (Amps) the controlled device requires to operate

## <span id="page-19-0"></span>To wire inputs and outputs

WARNING Do not apply line voltage (mains voltage) to the controller's ports and terminals.

The following applies to the inputs and outputs on the MPC Open XP and expanders.

- **1** Verify that the MPC Open XP's power and communications connections work properly.
- **2** Turn off the MPC Open XP's power.
- **3** Connect the input wiring to the screw terminals on the controller or expander. See figure below.

#### NOTES

- Connect the shield wire to the GND terminal with the ground wire.
- For a loop-powered 4-20 mA sensor, wire the sensor's positive terminal to the + terminal on the MPC Open XP's **Aux Power Out** connector. Wire the sensor's negative terminal to an input's + terminal.

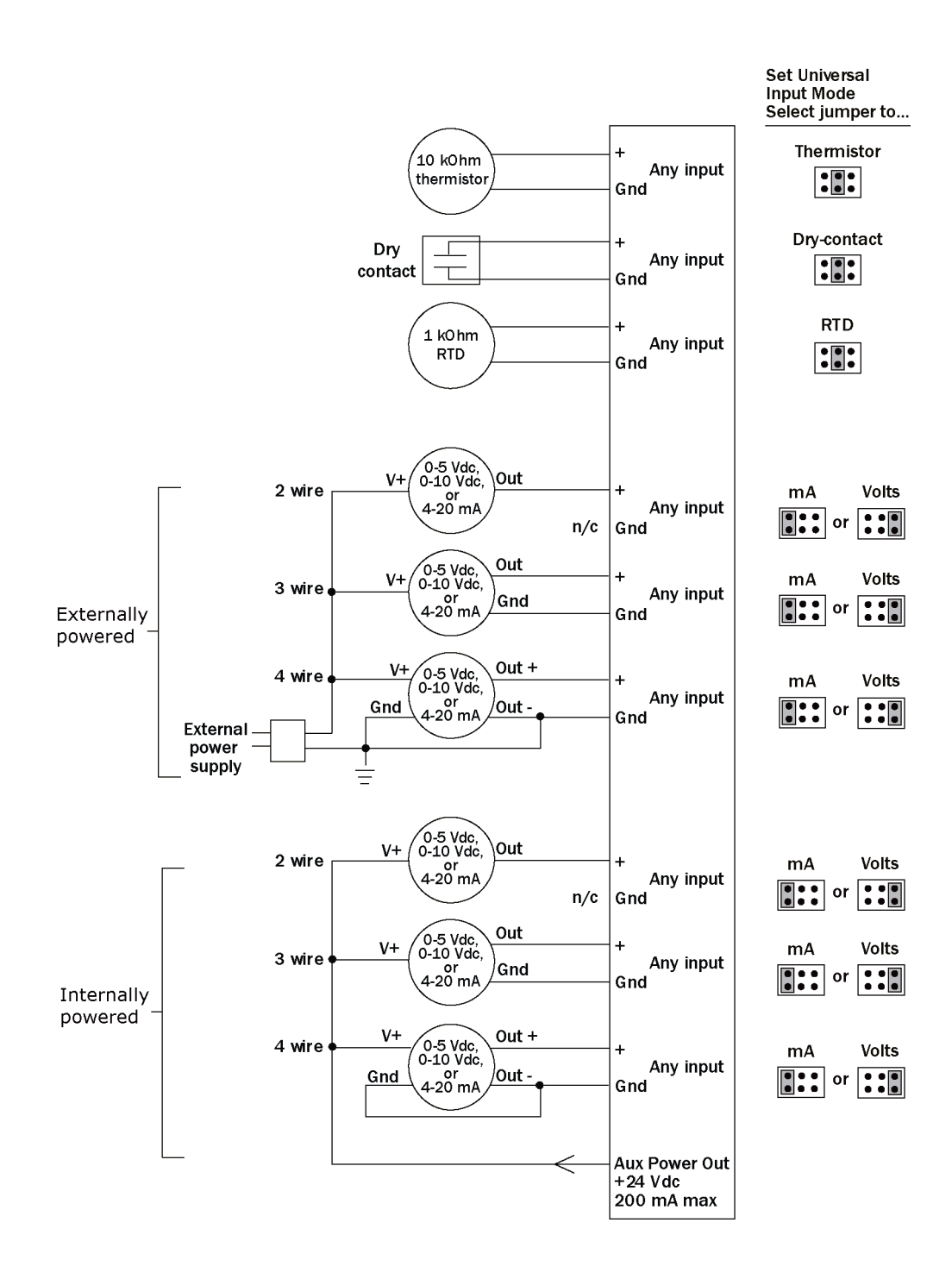

- **4** Set each input's Universal Input Mode Select jumper to indicate the type of input.
- **5** Connect digital and analog output wiring to the UO screw terminals on the MPC Open XP and to the controlled device. Connect the ground wire to the UO's Gnd terminal.

Ţ WARNING! Binary outputs are powered, 24 Vdc channels. Dry contact binary outputs are not supported in the MPC Open XP product line. Do NOT apply 24 Vac to these universal outputs.

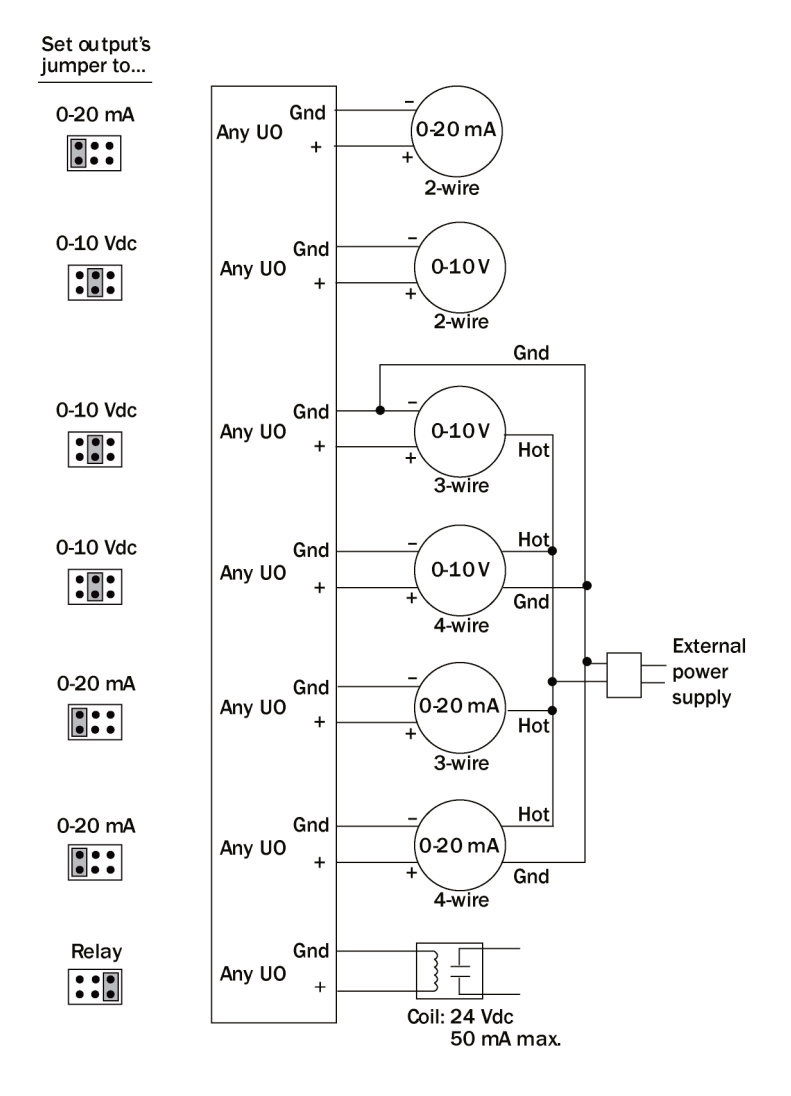

- **6** Set each output's jumper to the type of device wired to the output.
- **7** For each digital output, turn the output's potentiometer clockwise until it stops (maximum output).
- **8** Turn on the MPC Open XP's power.

## <span id="page-22-0"></span>To use the Auto-Off-On switches

You can control an output using the **Auto-Off-On** switch.

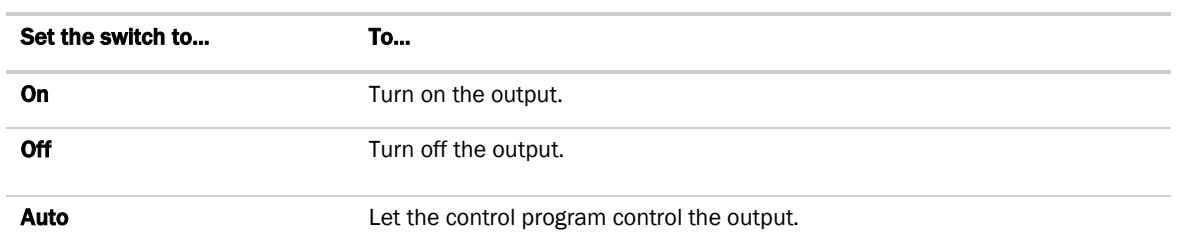

The potentiometer, located between the **Auto-Off-On** switch and the jumper, allows you to manually control the output level of an analog output. Place the **Auto-Off-On** switch in the On position, then turn the potentiometer counterclockwise to reduce the output, or clockwise to increase the output.

#### Travel range

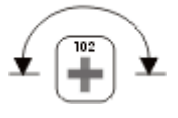

WARNING! The output potentiometer is NOT used for binary output channels. For a binary output, turn the potentiometer clockwise until it stops (maximum output) and leave it in this position. Failure to do so may result in relay-chattering or failure of the relay to energize when the **Auto-Off-On** switch is in the On position.

## <span id="page-22-1"></span>Wiring devices to the MPC Open XP's Rnet port

The Rnet communicates at a rate of 115 kbps.

#### Carrier wireless sensors

You can wire a Wireless Adapter to MPC Open XP's Rnet port. The Wireless Adapter communicates with up to 15 wireless sensors. When using wireless sensors, the Rnet can have:

- Up to 15 wireless and ZS sensors (any combination)
- One Wireless Adapter
- One Equipment Touch

#### ZS sensors

You can wire up to 15 ZS sensors to the MPC Open XP's Rnet port. ZS sensors can share the Rnet with the devices listed above.

#### **NOTES**

- A control program can use no more than 5 ZS sensors, so you must use multiple control programs if your Rnet network has more than 5 sensors.
- The ZS CO2 model uses 190 mA during sample period. Use auxiliary 12 Vdc, unless it is the only device on the Rnet port.

#### SPT sensors

You can wire SPT sensors to the MPC Open XP's Rnet port. An Rnet can consist of any of the following combinations of devices wired in a daisy-chain or star configuration:

- 1 SPT Plus, SPT Pro, or SPT Pro-F
- 1-4 SPT Standards
- 1–4 SPT Standards, and 1 SPT Plus, SPT Pro, or SPT Pro-F

NOTE SPT sensors cannot share the Rnet with other devices.

#### Equipment Touch

You can wire an Equipment Touch to the MPC Open XP's Rnet port to view or change the controller's property values, schedule equipment, view trends and alarms, and more, without having to access the system's server. The Rnet can have one Equipment Touch, one Wireless Adapter, and up to 15 ZS sensors. SPT sensors cannot share the Rnet with an Equipment Touch.

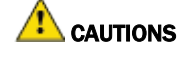

• Equipment Touch requires 24 Vac and cannot be powered by Rnet's 12 Vdc. For more details, see the *Equipment Touch Installation and Setup Guide*.

If you exceed 200 mA, then one or more devices need an auxiliary 12 Vdc power supply.

Verify that the **Enhanced Access** DIP switch is set to Off.

### <span id="page-23-0"></span>Rnet wiring specifications

NOTE Use the specified type of wire and cable for maximum signal integrity.

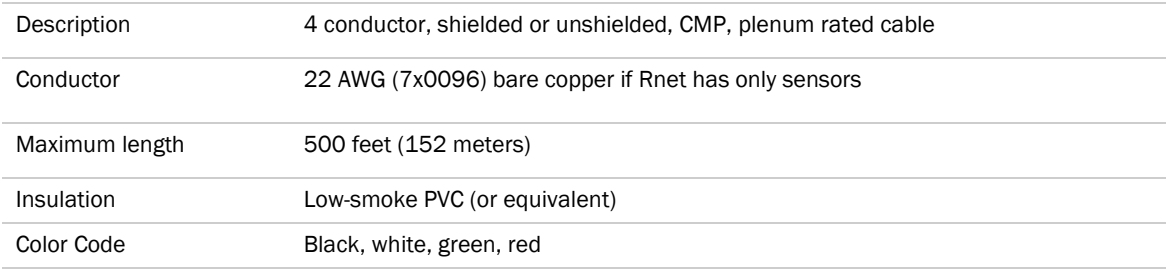

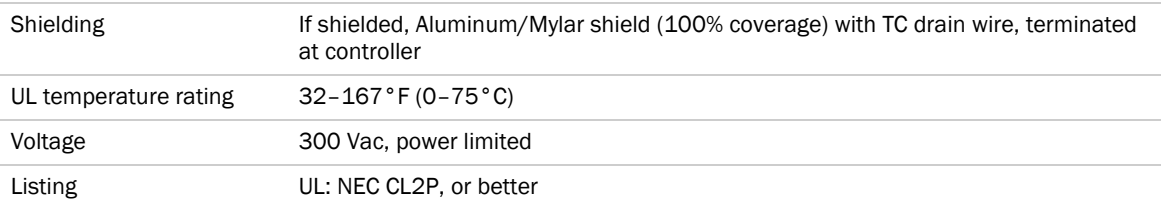

### <span id="page-24-0"></span>ZS sensor overview

ZS Sensors are thermistor-based temperature sensors that may optionally sense humidity, CO2, or VOC. ZS Sensors are wired to the Rnet port on most Carrier controllers.

#### **REQUIREMENTS**

- A v6.0 or later i-Vu® system
- v6-xx-xxx or later controller drivers

You can use the following ZS sensors:

- ZS Standard
- ZS Plus
- ZS Pro
- ZS Pro-F

An Rnet can consist of the following devices wired in a daisy-chain or star configuration:

- Up to 15 ZS sensors if the controller contains multiple control programs for the sensors
- One Equipment Touch
- You cannot have SPT sensors and ZS sensors on the same Rnet.

For basic user instructions, see the *ZS Sensor User Guide*. For detailed installation instructions, see the *ZS Sensors Installation Guide*.

### <span id="page-24-1"></span>SPT sensor overview

The SPT sensor is a wall-mounted space temperature sensor that monitors room temperature.

The MPC Open XP supports the following:

- **SPT Standard**
- SPT Plus
- SPT Pro
- **SPT Pro Plus**

Wire the sensors to the controller's **Rnet** port.

NOTE If the Rnet has multiple SPT Standard sensors, you must give each a unique address on the Rnet.

For basic user instructions, see the *SPT Sensors Owner Guide*. For more detailed instructions, see the *Carrier Sensors Installation Guide*.

## <span id="page-25-0"></span>To wire the ZS or SPT sensor to the MPC Open XP

**1** Partially cut, then bend and pull off the outer jacket of the Rnet cable(s). Do not nick the inner insulation. Strip about .25 inch (.6 cm) of the inner insulation from each wire.

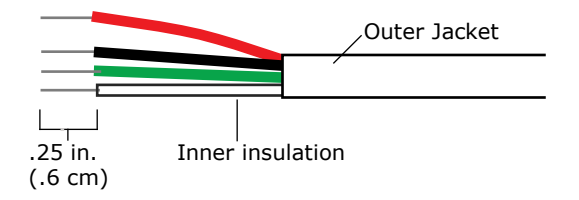

**2** Wire each terminal on the sensor to the same terminal on the controller. See diagram below.

NOTE Carrier recommends that you use the following Rnet wiring scheme:

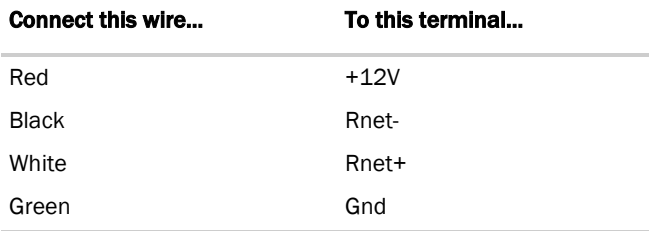

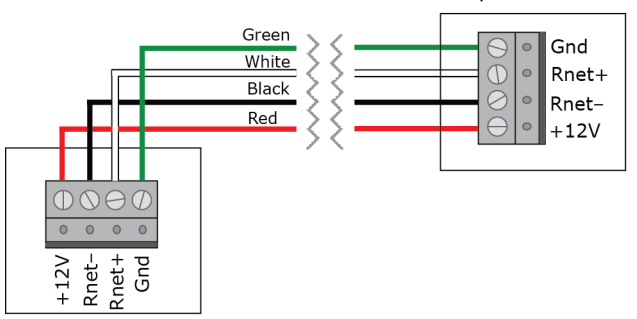

Rnet port of controller

### <span id="page-26-0"></span>Wireless sensor overview

The Carrier wireless sensors, designed for zone control, are low-power wireless devices that use light-harvesting through solar panels as their primary power source. The wireless line of sensors includes the models shown in the list below. All are available in 868, 902, and 928 MHz radio frequency. The sensors are thermistor-based temperature sensors that may optionally sense humidity.

Wireless sensors communicate through a Wireless Adapter, which is wired to the Rnet port of the controller.

#### REQUIREMENTS

- A v6.5 or later i-Vu® system
- v6-xx-xxx or later controller drivers

The following is a list of all available wireless devices:

- Standard
- Plus
- Pro-F
- Motion/Lux Sensor
- Window/Door Sensor
- Adapter

To configure the control program for the desired user interaction with the sensor, see the *Wireless Sensors Application Guide*. For detailed instructions, see the *Wireless Sensors Installation Guide*.

## <span id="page-26-1"></span>To install the Wireless Adapter for wireless sensors

**WARNING** Do not apply line voltage (mains voltage) to the Wireless Adapter.

### To wire, power, and mount the Wireless Adapter

#### **NOTES**

- The Wireless Adapter requires a 24 Vac or 24 Vdc power supply. It is not powered by the Rnet.
- If the Wireless Adapter will be:
	- Daisy-chained on the Rnet with ZS sensors or an Equipment Touch, use the standard 4-conductor Rnet wiring.
	- The only device on the Rnet, you can use a 3-conductor cable instead of the standard 4-conductor Rnet cable.

- **1** Turn off the power to the controller that the Wireless Adapter will be wired to.
- **2** Partially cut, then bend and pull off the outer jacket of the Rnet cable(s). Do not nick the inner insulation.

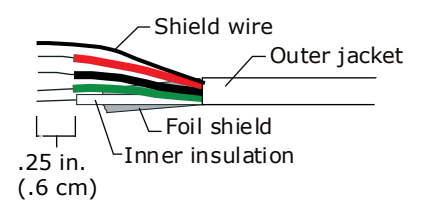

- **3** Strip about .25 inch (.6 cm) of the inner insulation from each wire.
- **4** Wire the Rnet +, Rnet -, and Gnd terminals on the controller's Rnet port to the terminals of the same name on the Wireless Adapter's Rnet connector.

#### NOTES

- o If using shielded wire, connect the shield wire and the ground wire to the Gnd terminal.
- MPC Open XP and Carrier® ChillerVu™ (OPN-PSM-MPCXPE and the OPN-PSM-SIM) Verify that the **Enhanced Access DIP switch is set to Off.**

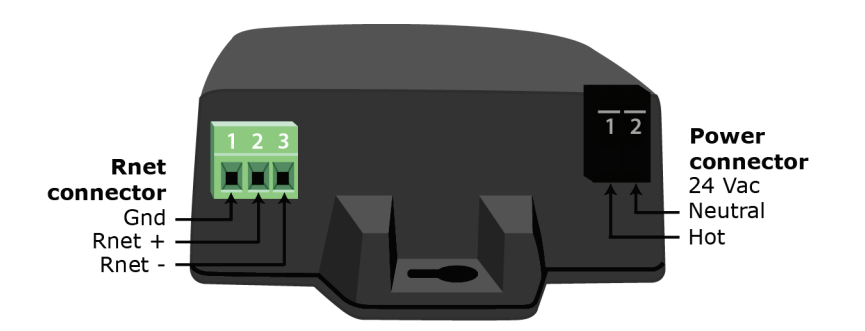

- **5** Wire the 24 Vac external power supply to the Wireless Adapter's power connector.
- **6** Mount the Wireless Adapter by inserting 2 screws through the mounting tabs on each end of the Wireless Adapter.
- **7** Apply power to the external power supply.
- **8** Verify that the LED on top of the Wireless Adapter is blinking. See "LED" below.
- **9** Turn on the controller's power.

#### LED

The blue LED on the top of the Wireless Adapter indicates the following:

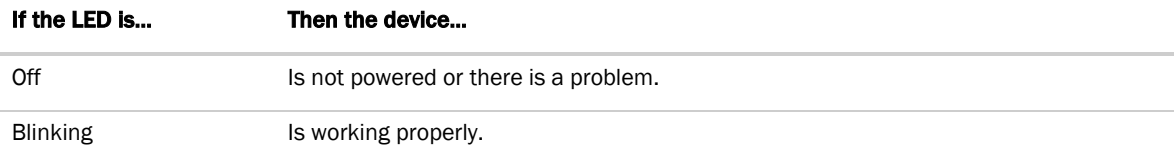

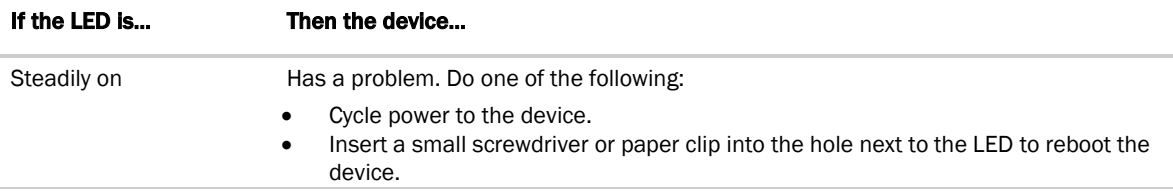

### <span id="page-28-0"></span>To wire an Equipment Touch to the MPC Open XP

NOTE The Equipment Touch requires a 24 Vac power supply. It is not powered by the Rnet.

CAUTION Carrier controllers can share a power supply as long as you:

- Maintain the same polarity.
- Use the power supply only for Carrier controllers.

If the Equipment Touch will be:

- Daisy-chained on the Rnet with ZS sensors or a Wireless Adapter, use the standard 4-conductor Rnet wiring and follow the wiring instructions *To wire a ZS or SPT sensor to the MPC Open XP* (pag[e 22\)](#page-25-0).
- The only device on the Rnet, you can use a 2-conductor cable instead of the standard 4-conductor Rnet cable and follow the instructions below.

For complete Equipment Touch installation instructions including wiring diagrams, see the *Equipment Touch Installation and Setup Guide.*

- **1** Turn off the MPC Open XP's power.
- **2** Partially cut, then bend and pull off the outer jacket of the cable. Do not nick the inner insulation.

Shield wire Outer jacket ∟Foil shield -Inner insulation  $.25$  in.  $(.6 cm)$ 

- **3** Strip about .25 inch (.6 cm) of the inner insulation from each wire.
- **4** Wire the MPC Open XP's Rnet+ and Rnet- terminals to the terminals of the same name on the Equipment Touch's connector.

NOTE If using shielded wire, connect the shield wire and the ground wire to the Gnd terminal.

- **5** Turn on the MPC Open XP's power.
- **6** Turn on the Equipment Touch.

## <span id="page-29-0"></span>Installing the MPC Open XP into an i-Vu® Control System

You must complete the following procedures to successfully install your MPC Open XP into an i-Vu® Control System. Use the Help in the referenced software for detailed descriptions of these procedures.

### EquipmentBuilder or Snap

- **1** Use EquipmentBuilder or Snap to create control program(s) for your MPC Open XP.
- **2** If applicable, print the Sequence of Operation, which includes the points list.

NOTE You can create a points list under Reports in the i-Vu® application or Field Assistant after installing your control program.

#### This Installation Guide

- **1** Prepare a wire list using the points list. Refer to *Appendix A* (page [35\)](#page-38-0).
- **2** Use the wire list and the following installation procedures to install and wire I/O points to your MPC Open XP and expanders, if applicable.

#### The i-Vu® or Field Assistant application

- **1** Upload the controller to the database by selecting the router in the navigation tree.
- **2** Select Devices > Manage tab.
- **3** Select the controller in the list on the page.
- **4** If you are adding a new control program, click **Add Control Program**, A dialog window appears.
- **5** Enter a name for your control program in **Display Name** and select your controller in the **Controller** drop-down list.

#### NOTES

- If you already have the maximum number of control programs for a controller, it will not appear in the list.
- o Optional: You can change the control program's Reference Name if needed.
- **6** Do one of the following:

If the control program is...

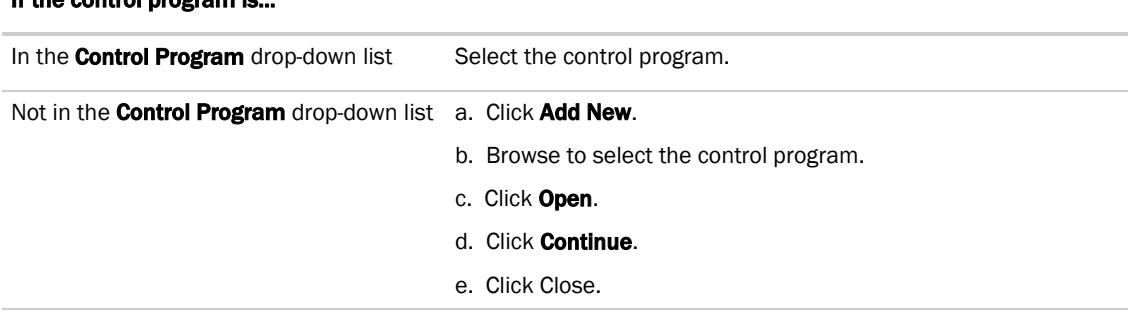

- **7** To upload a graphic, click Add New under Views and browse to your .view file.
- 8 Click Continue. When message appears File added successfully, click Close.

#### **9** Click **Close** again.

- **10** Right-click on the programmable controller in the controller list and select Check Status from the list. The status of the controller should say File Mismatch.
- 11 Click the **Download All Content** button.
- **12** Assign channel numbers to the physical points by selecting the controller in the navigation tree and going to Properties page > I/O Points tab.
- 13 Configure the controller on the **Properties** page > **Control Program** tab.
- **14** Check out and commission the equipment.

# <span id="page-31-0"></span>Local access to the MPC Open XP

You can use the following items as a local user interface to an Open controller. These items let you access the controller information, read sensor values, and test the controller.

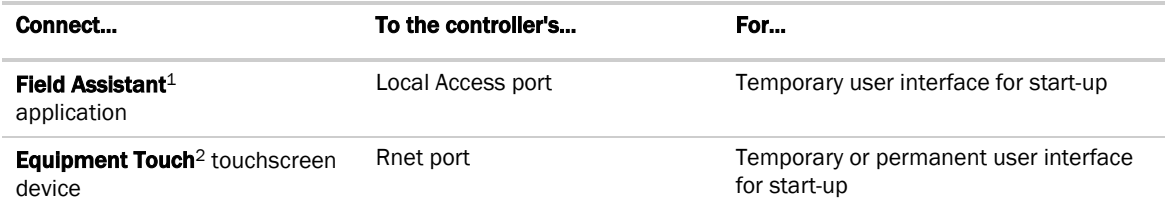

1 Requires a USB Link (Part #USB-L)

2 See the *Equipment Touch Installation and Setup Guide* for detailed instructions.

 $\sqrt{N}$ GAUTION If multiple controllers share power but polarity was not maintained when they were wired, the difference between the controller's ground and the computer's AC power ground could damage the USB Link and the controller. If you are not sure of the wiring polarity, use a USB isolator between the computer and the USB Link. Purchase a USB isolator online from a third-party manufacturer.

These are accessory items that do not come with the controller.

# <span id="page-32-0"></span>**Troubleshooting**

If you have problems mounting, wiring, or addressing the MPC Open XP or the expander, contact Carrier Control Systems Support.

NOTE To help you troubleshoot, obtain a Module Status (Modstat) from the controller and review the System Error and Warning details.

# <span id="page-32-1"></span>MPC Open XP LED's

The Module Status LED can display the following error codes. Verify the LED patterns by cycling power to the controller and noting the lights and flashes.

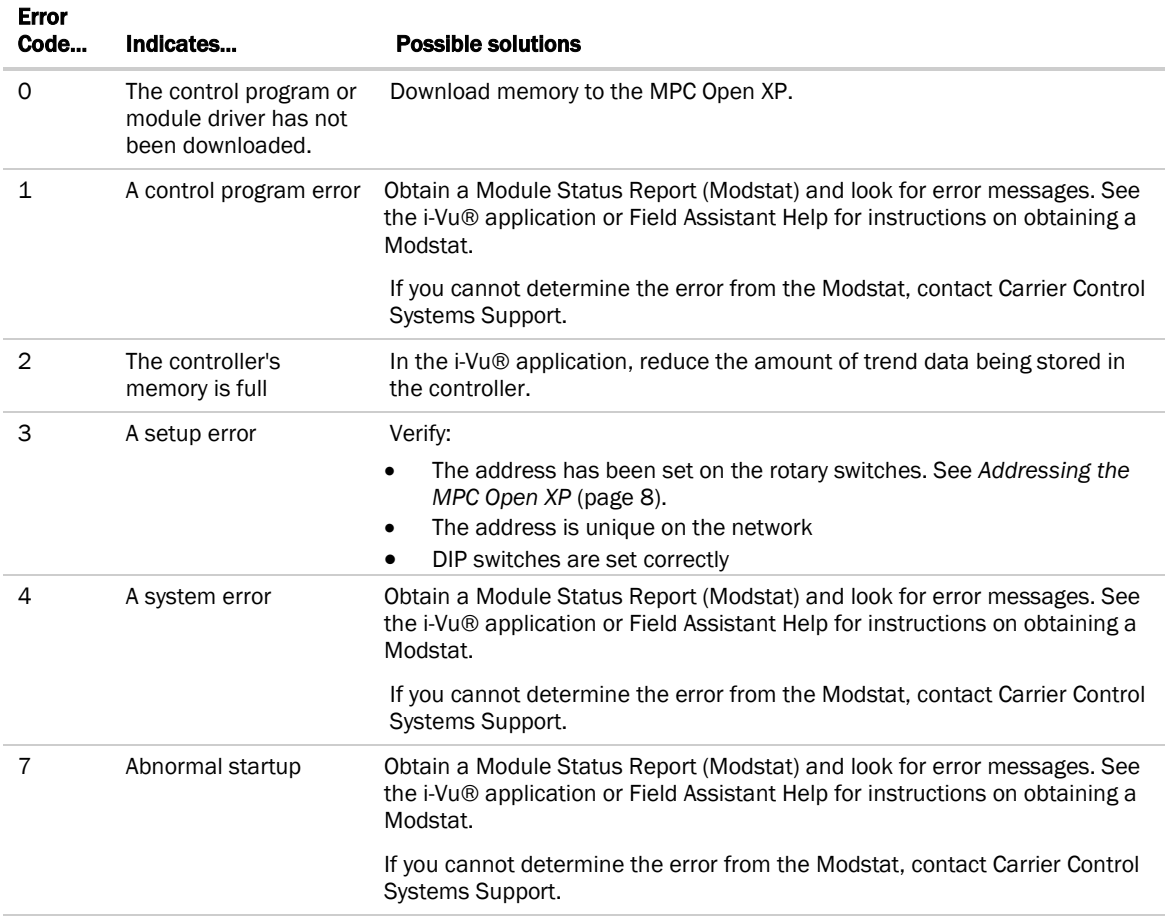

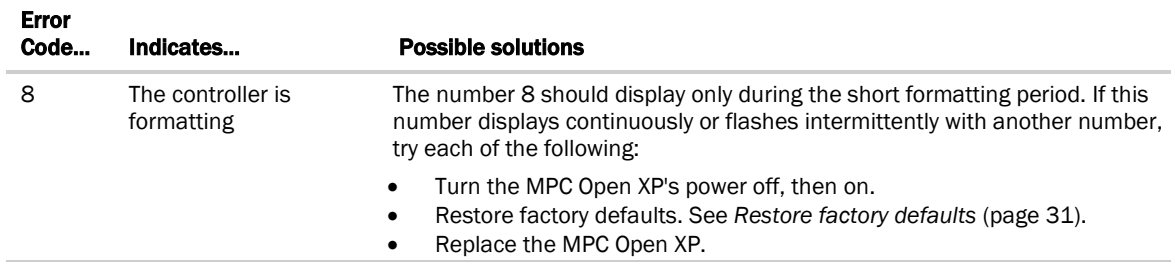

Other LED's show the status of certain functions.

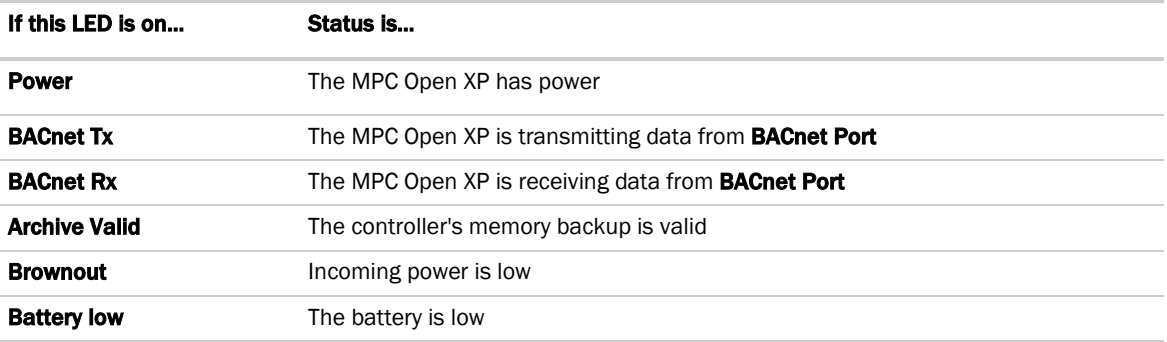

# <span id="page-33-0"></span>Expander LED's

The LED's show the status of certain functions.

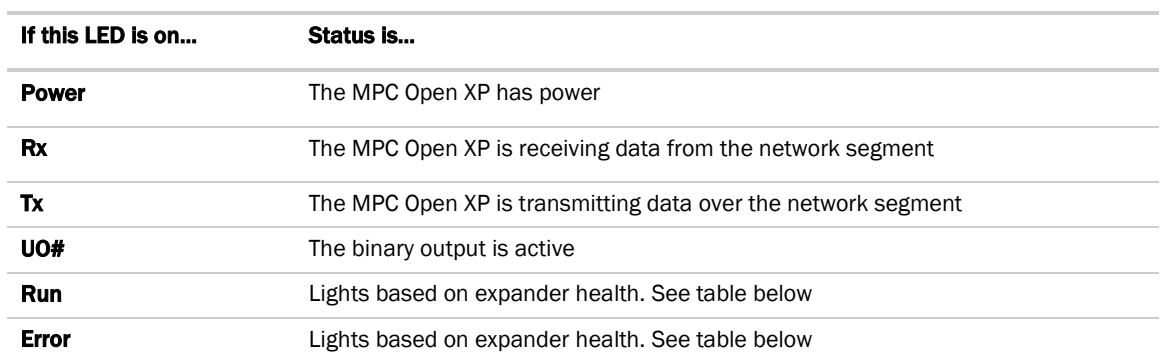

The Run and Error LED's indicate expander and network status.

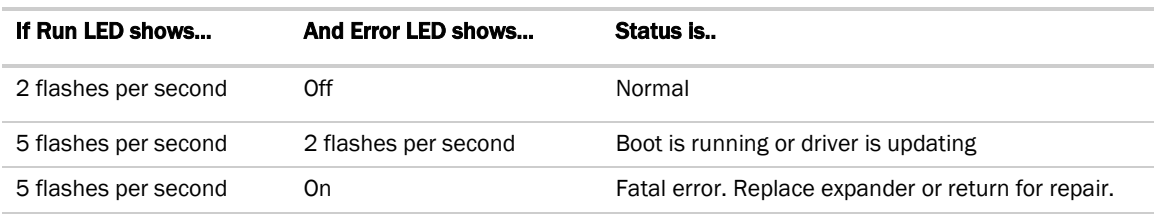

## <span id="page-34-0"></span>To restore factory defaults

**TA CAUTION** This erases all archived information and user-configuration settings. You will have to reconfigure all custom settings. It is recommended to restore the factory defaults only under the guidance of Carrier Control Systems Support.

To erase volatile memory data and restore factory default configuration settings:

**1** Turn off the MPC Open XP's power switch.

Make sure the address switches are not set to 0, 0.

- **2** Hold down the controller's Format button while you turn its power on.
- **3** Continue to hold down the Format button until the controller displays 8 and then the chase pattern, then release the button.
- **4** Turn on the MPC Open XP's power switch.

# <span id="page-34-1"></span>To get the serial number

If you need the MPC Open XP's serial number when troubleshooting, the number is on:

- a sticker on the back of the main controller board
- a Module Status report (Modstat) under Core (or Main) board hardware

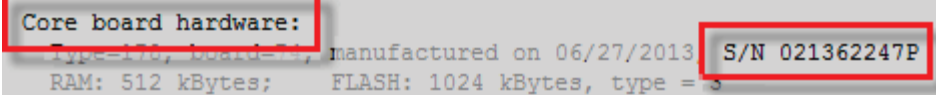

To obtain a modstat in the i-Vu® interface:

- **1** Select the MPC Open XP in the navigation tree.
- **2** Right-click and select Module Status.

## <span id="page-34-2"></span>To replace the MPC Open XP's battery

The MPC Open XP's 10-year Lithium CR123A battery retains the following data for a maximum of 720 hours during power outages: time, control programs, editable properties, schedules, and trends. To conserve battery life, you can set the driver to turn off battery backup after a specified number of days and depend on the archive function to restore data when the power returns. A low battery is indicated by the **Battery low** LED or a low battery alarm in the i-Vu® application. You can purchase replacement batteries from any retailer that sells a CR-123A battery.

- **1** Verify that the MPC Open XP's power is on.
- **2** Using a small flathead screwdriver, pry up each side of the black battery clip until it is free and you can remove it.

- **3** Remove the battery from the expander, making note of the battery's polarity.
- **4** Insert the new battery into the expander, matching the polarity of the battery you removed.
- **5** Push the black clip back onto the battery until you hear both sides click in place.
- **6** Download the MPC Open XP.

# <span id="page-35-0"></span>To replace the fuse

If you turn on the MPC Open XP's power switch and the Power LED is not lit, use a multimeter to see if one of the 3 Amp Pico fuses that protects the incoming power is blown.

#### **Controller**

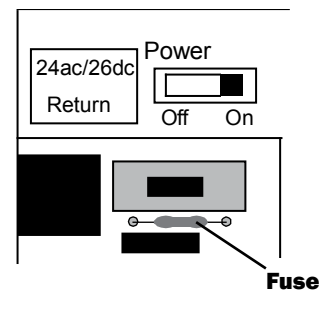

Expander

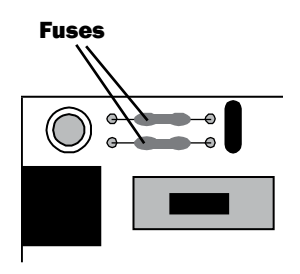

You can order replacement 3 Amp Pico fuses from a local or online retailer.

Before replacing the fuse, try to determine why the fuse blew.

- Check the Power wiring polarity of the MPC Open XP, any attached expanders, and any other controllers that share the power supply. Use the same polarity for all of them.
- Verify that outputs are wired to the appropriate types of devices. See *Outputs* (pag[e 15\)](#page-18-0). For example, you cannot wire a 24 Vac device to an output.
- MPC Open XP If the Aux Power Out port is used, verify that it is wired correctly. See *To wire inputs and outputs* (pag[e 16\)](#page-19-0).

To replace the fuse:

- **1** Turn off the MPC Open XP's power.
- **2** If the fuse is on an expander, remove the coverplate.
- **3** Using needle-nose pliers, pull the bad fuse from the MPC Open XP.
- **4** Cut the wires on the new fuse so that the total length is approximately 1 inch and the fuse is centered.

```
\vdash-1 inch-\overline{\phantom{0}}
```
**5** Bend the wire ends so that the length is approximately 1/2 inch.

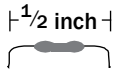

- **6** Use the pliers to grip one wire end of the fuse and push into a fuse socket on the MPC Open XP.
- **7** Grip the other wire end of the fuse and push into the other fuse socket.
- **8** If working on an expander, replace the coverplate.
- **9** Turn on the power and verify that the Power LED is lit.

# <span id="page-37-0"></span>**Compliance**

## <span id="page-37-1"></span>FCC Compliance

This equipment has been tested and found to comply with the limits for a Class A digital device, pursuant to Part 15 of the FCC Rules. These limits are designed to provide reasonable protection against harmful interference when the equipment is operated in a commercial environment. This equipment generates, uses, and can radiate radio frequency energy and, if not installed and used in accordance with the instruction manual, may cause harmful interference to radio communications. Operation of this equipment in a residential area is likely to cause harmful interference in which case the user will be required to correct the interference at his own expense.

**CAUTION** Changes or modifications not expressly approved by the responsible party for compliance could void the user's authority to operate the equipment.

## <span id="page-37-2"></span>CE Compliance

WARNING This is a Class A product. In a domestic environment, this product may cause radio interference in which case the user may be required to take adequate measures.

## <span id="page-37-3"></span>BACnet Compliance

Compliance of listed products to requirements of ASHRAE Standard 135 is the responsibility of BACnet International. BTL® is a registered trademark of BACnet International.

# <span id="page-38-0"></span>Appendix A: MPC Open XP wire lists

### Important notes about AHU application I/O points

The MPC Open XP accepts any of the following:

- UC applications in the UC equipment sal library
- Any application from the CV AHU or VAV AHU library
- User-created Snap programs

GAUTION We do NOT recommend using the 39m library applications in the MPC Open XP controller. If any of the 39m AHU applications in the 39m sal library are used, the I/O channels are pre-assigned for the UC Open XP, UC Open, or AppController. These channel assignments are NOT correct in the MPC Open XP.

When using 39m AHU applications in the MPC Open XP or expanders, you must reassign the correct hardware channel numbers in the i-Vu® application or Field Assistant. See *To install the <ALCProduct01 into an i-Vu® Control System* (page [26\)](#page-29-0). When installing the MPC Open XP with any of the 39m AHU applications, do not connect any I/O channel wiring until you have set the I/O channel numbers specifically for the application.

These cautions pertain ONLY to using 39m AHU applications in the MPC Open XP. UC library applications and Snap applications come with the channel numbers set to 0:0 and you set them to match the application. No special steps are required.

# <span id="page-39-0"></span>MPC Open XP wire list

#### Open System Network

MPC Open XP Multi-purpose Controller

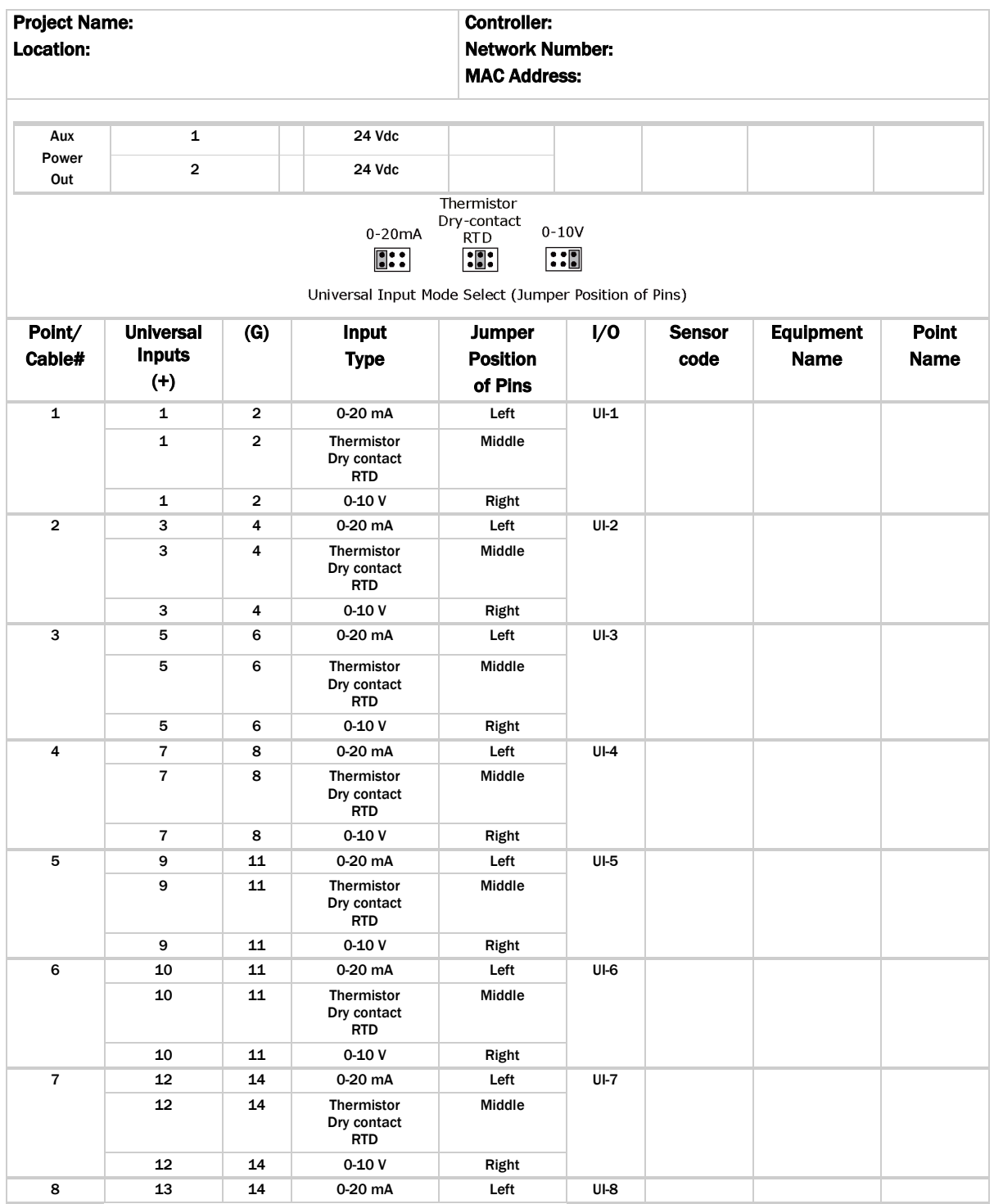

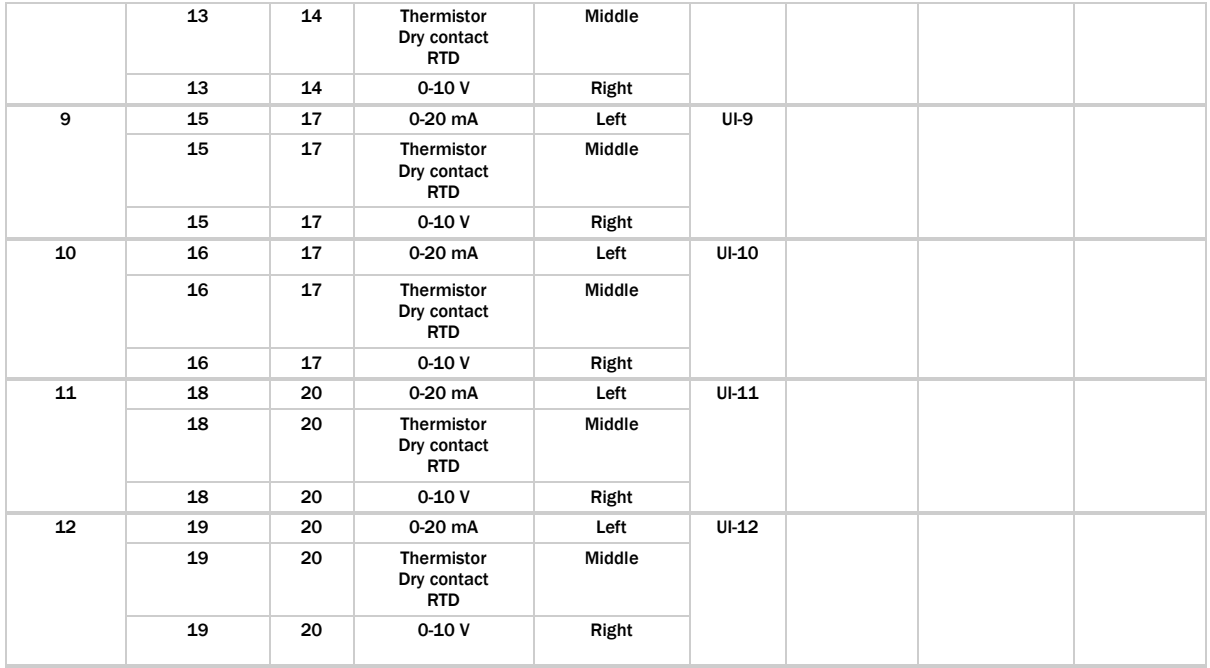

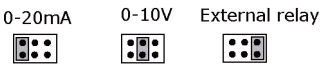

Universal Output Mode Select (Jumper Position of Pins)

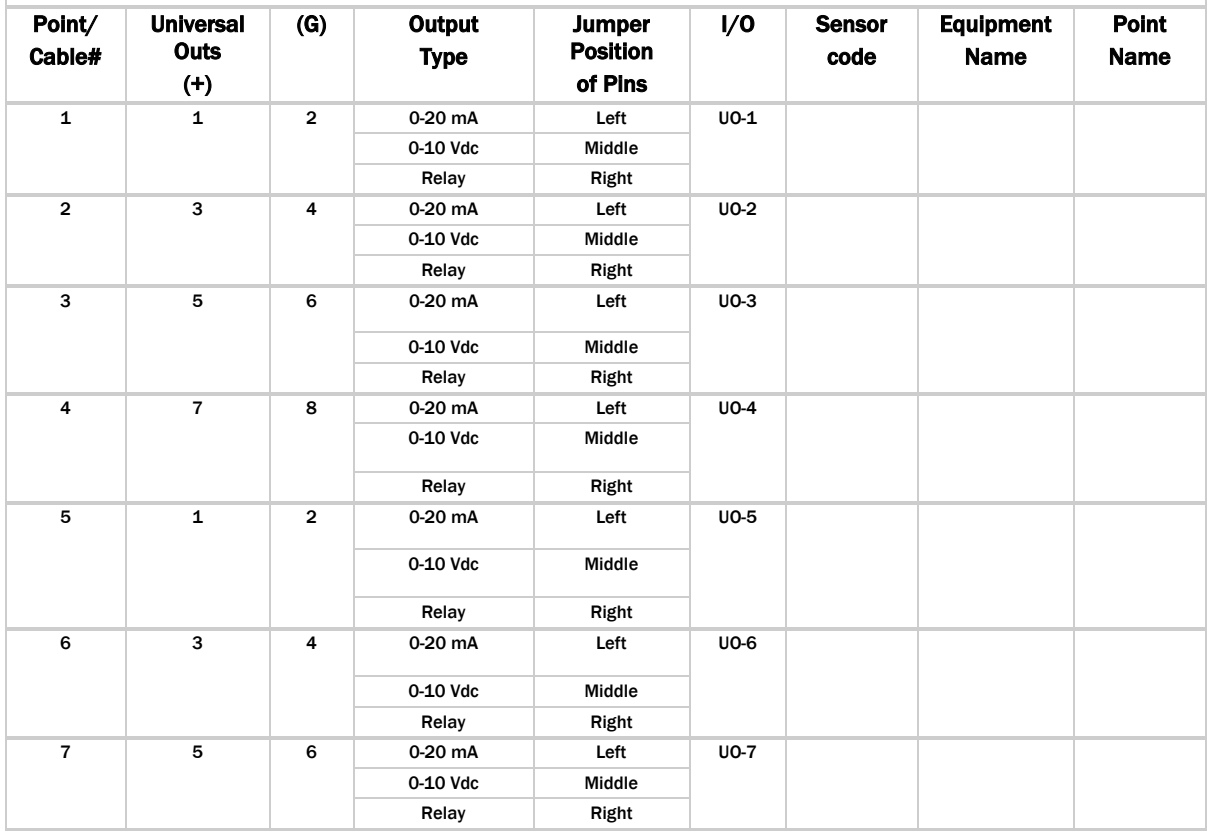

MPC Open XP

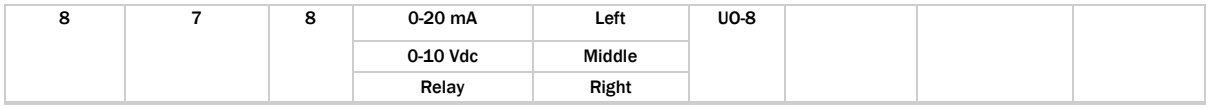

System network

# <span id="page-41-0"></span>MPC Open XPIO48 wire list

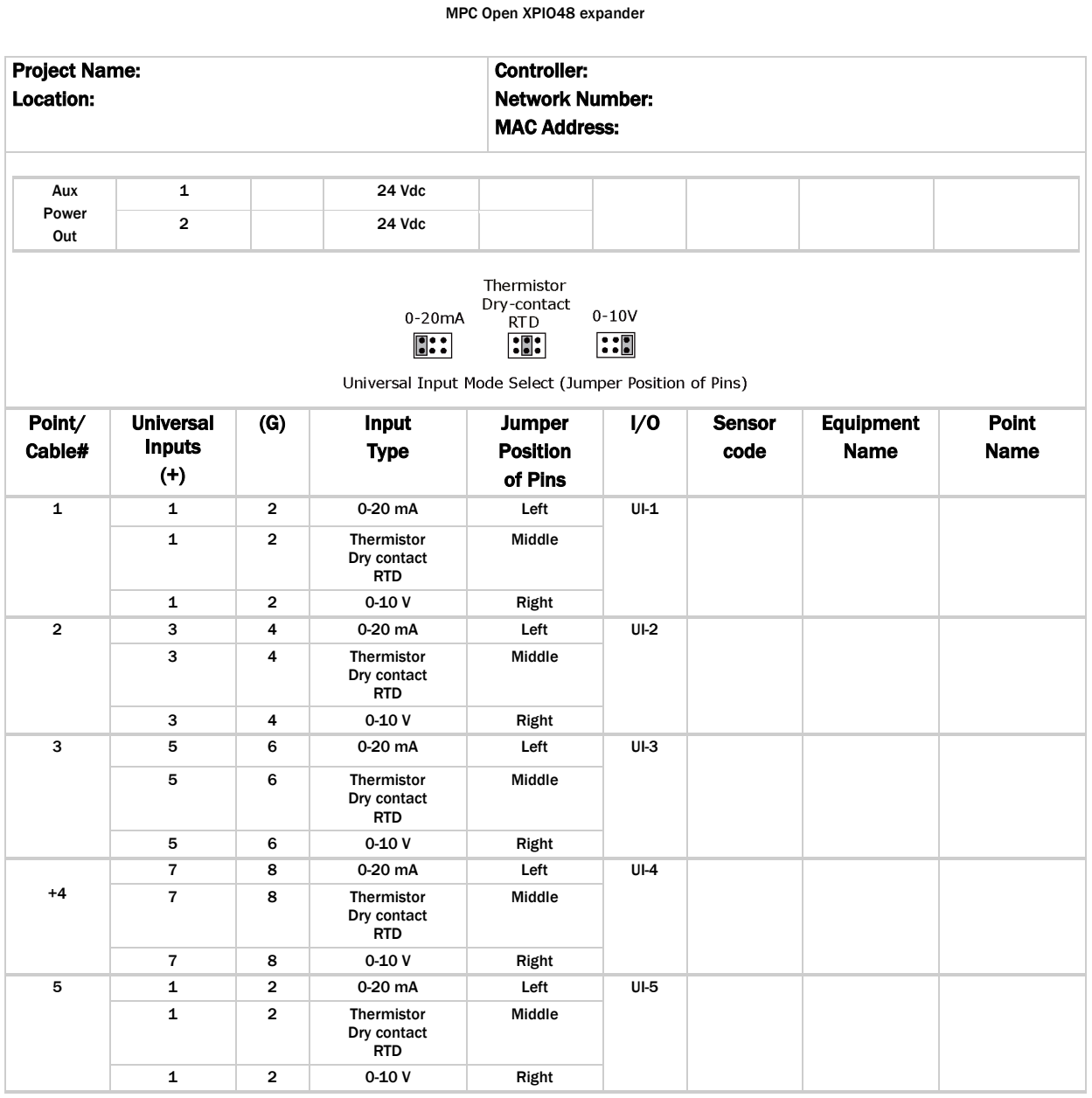

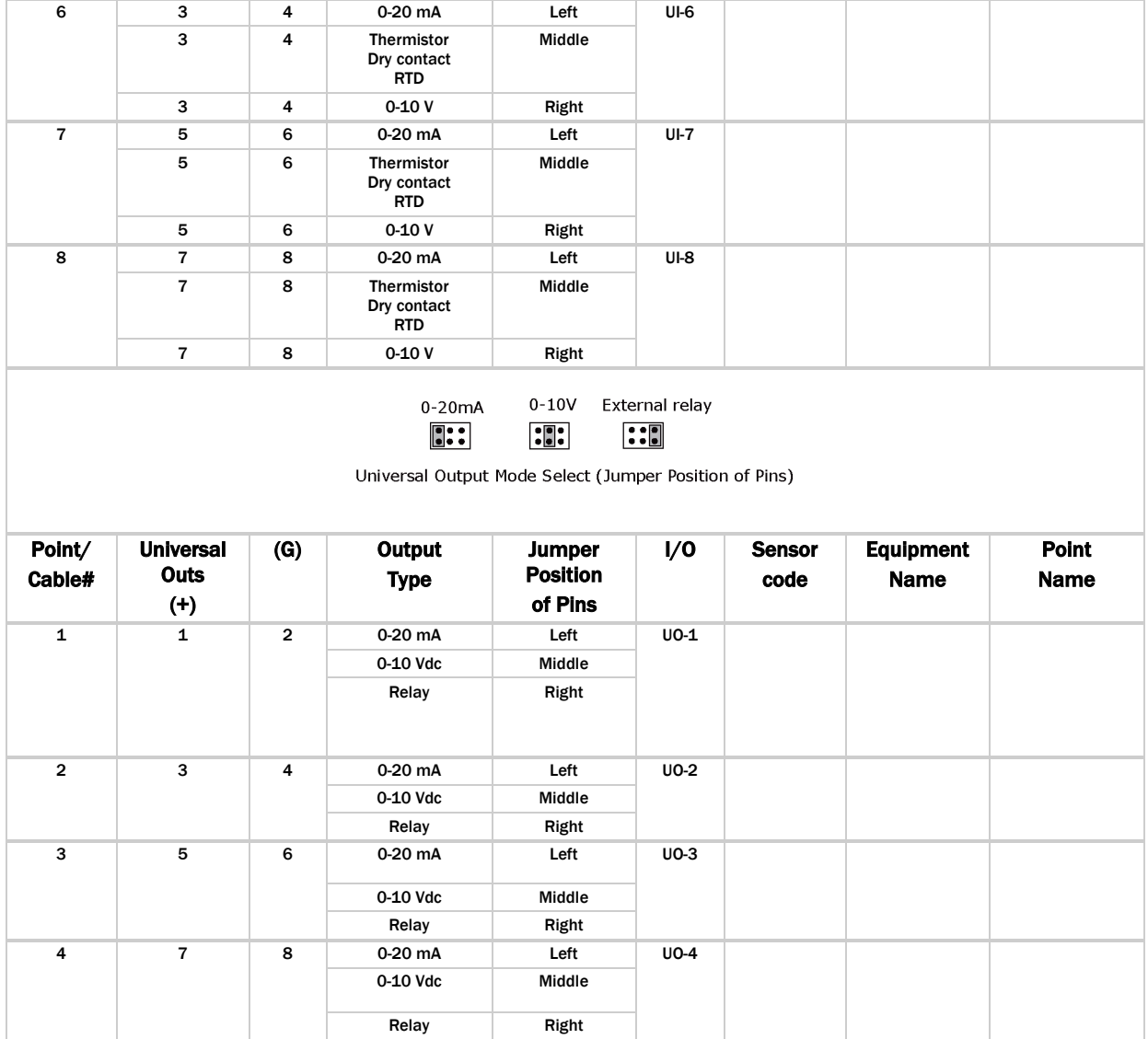

# <span id="page-43-0"></span>MPC Open XPIO816 wire list

#### System network

MPC Open XPIO816 expander

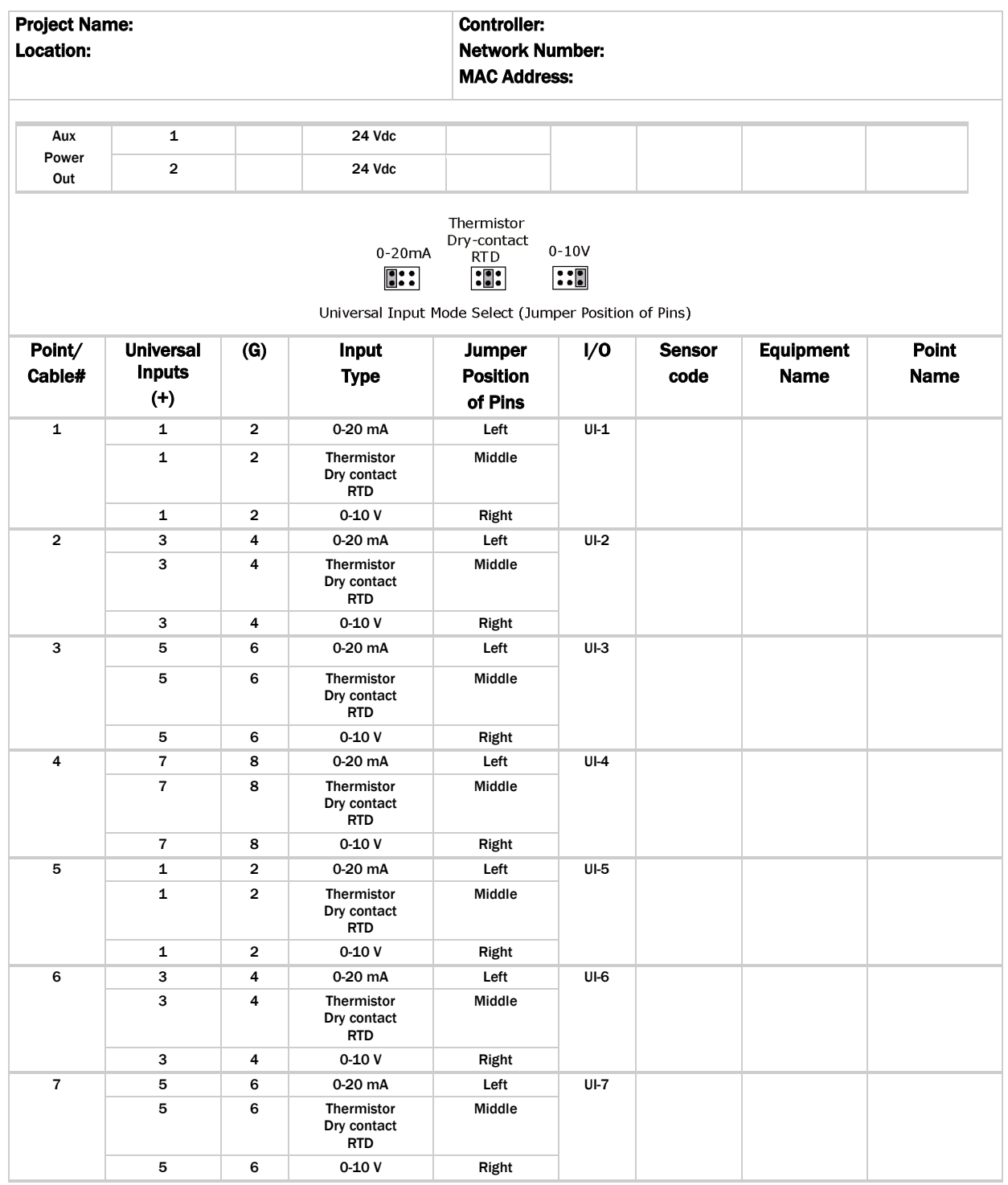

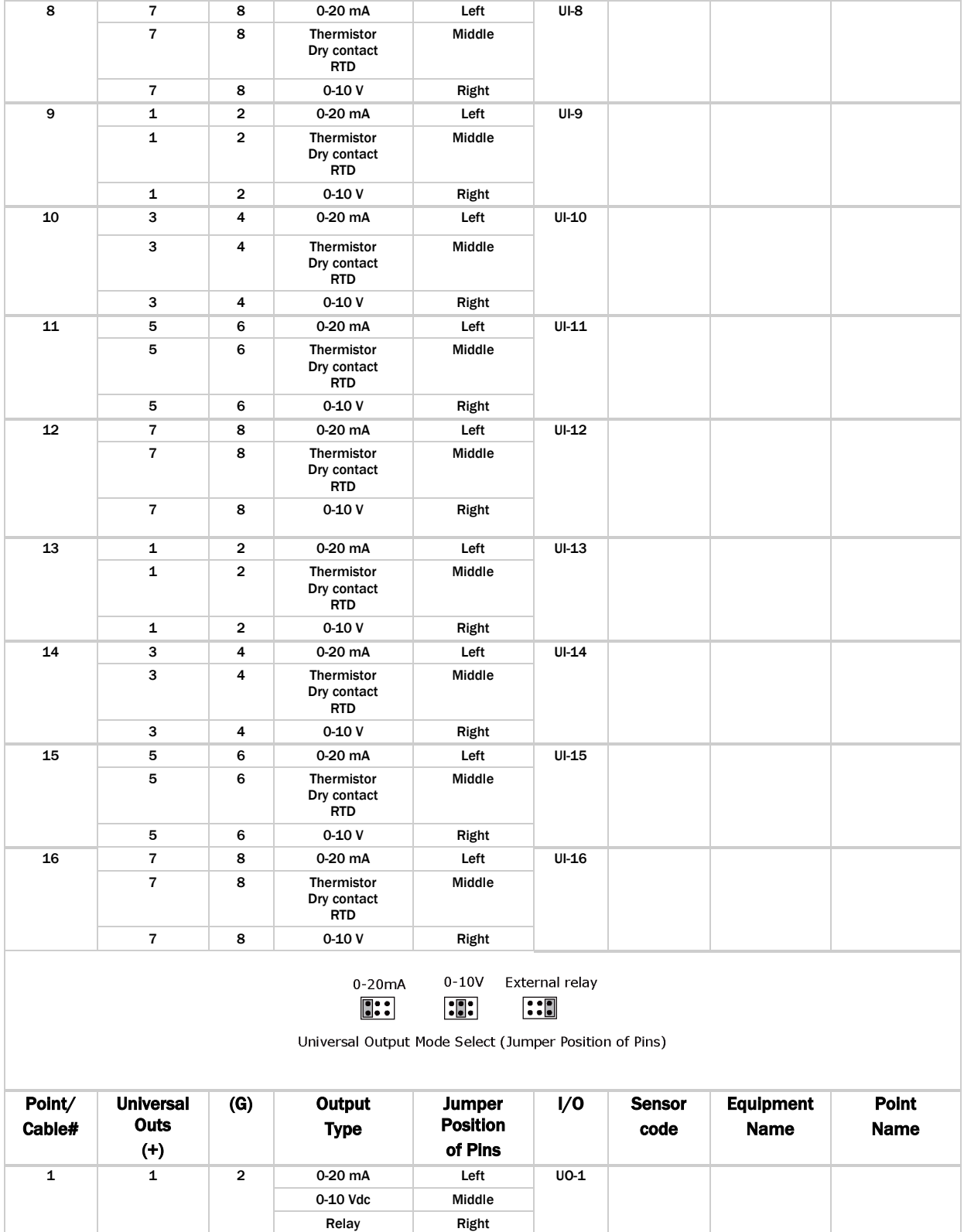

MPC Open XP

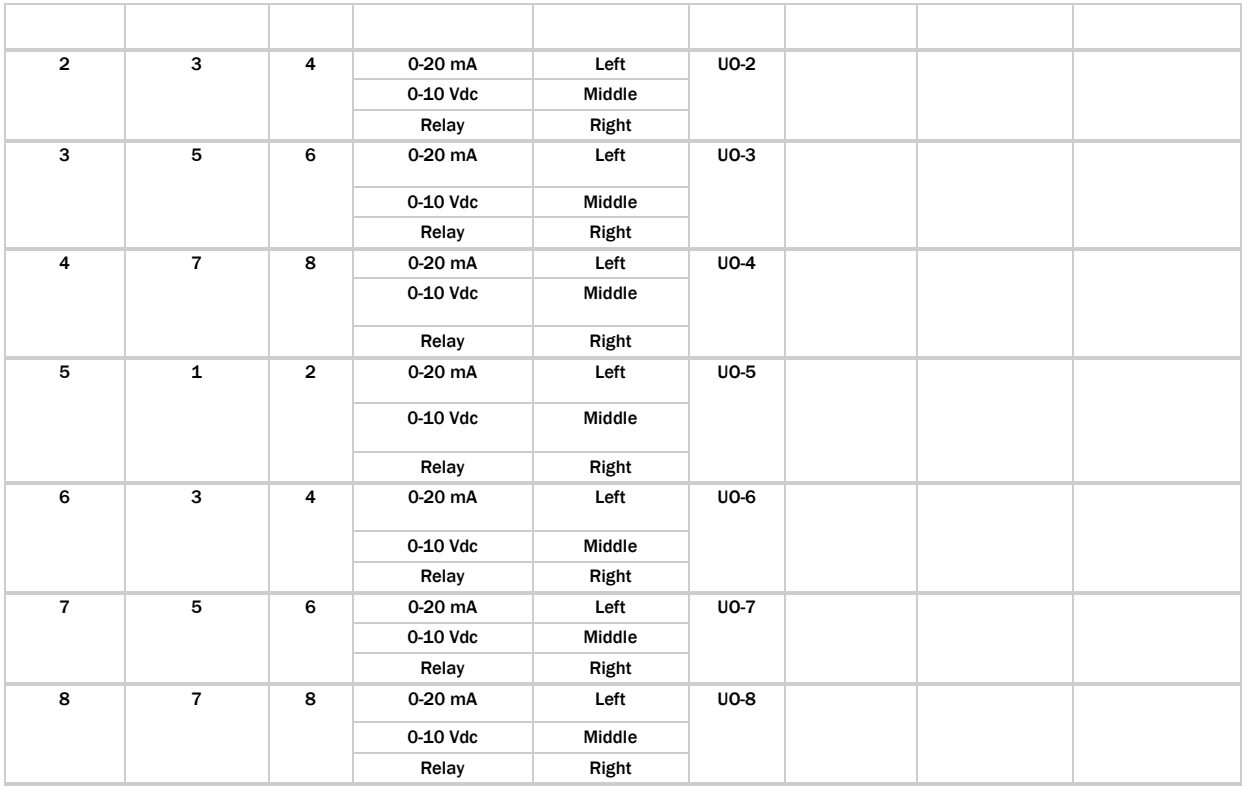

# <span id="page-46-0"></span>Document revision history

Important changes to this document are listed below. Minor changes such as typographical or formatting errors are not listed.

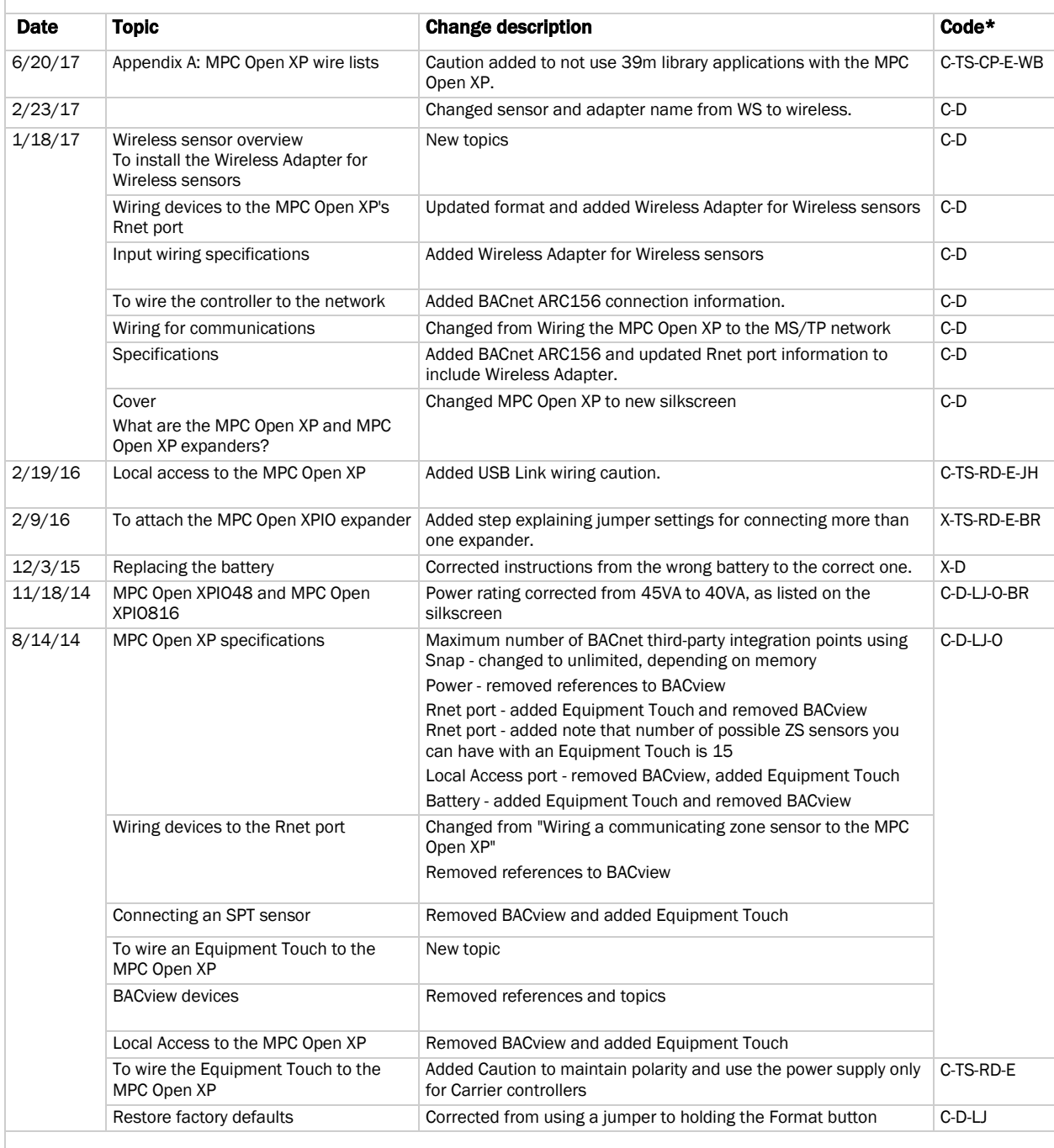

\* For internal use only

Document revision history

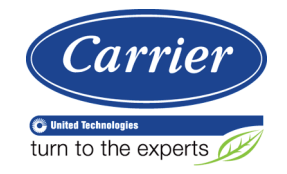

CARRIER CORPORATION ©2017 A member of the United Technologies Corporation family · Stock symbol UTX · Catalog No. 11-808-431-01 · 6/20/2017